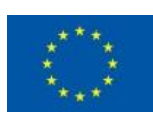

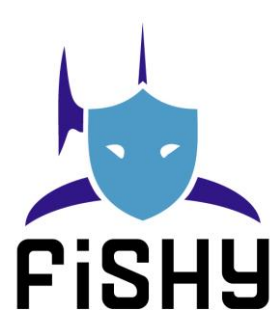

# A coordinated framework for cyber resilient supply chain systems over complex ICT

infrastructures

# D5.2 IT-2 FISHY release integrated

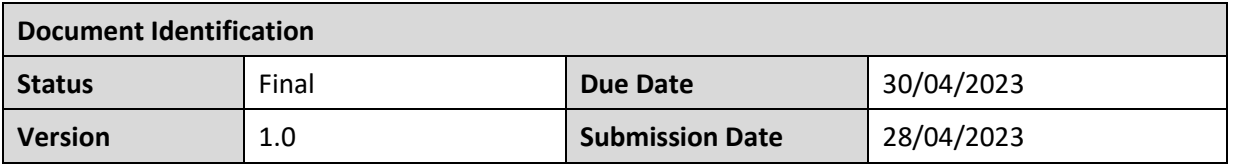

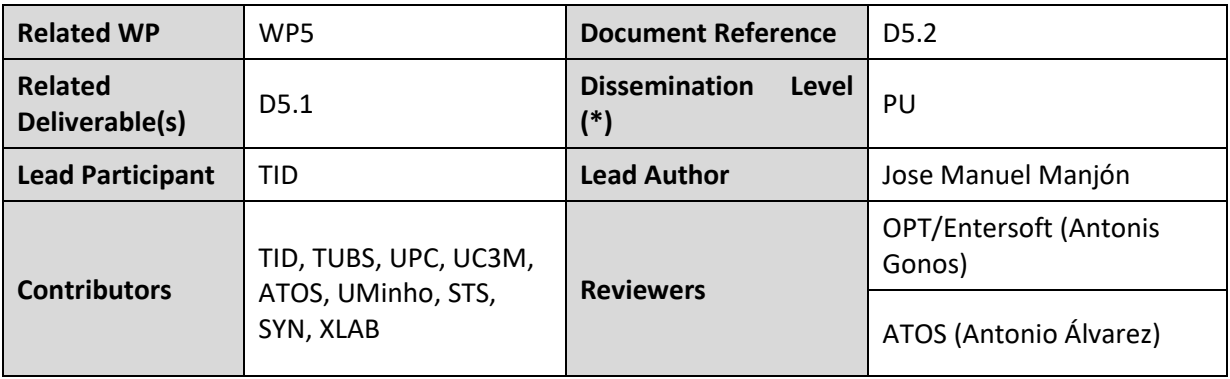

### **Keywords:**

Integration, Framework, Tool

This document is issued within the frame and for the purpose of the FHISY project. This project has received funding from the European Union's Horizon 2020 research and innovation programme under Grant Agreement No. 952644. The opinions expressed and arguments employed herein do not necessarily reflect the official views of the European Commission.

This document and its content are the property of the FISHY Consortium. All rights relevant to this document are determined by the applicable laws. Access to this document does not grant any right or license on the document or its contents. This document or its contents are not to be used or treated in any manner inconsistent with the rights or interests of the FISHY Consortium or the Partners detriment and are not to be disclosed externally without prior written consent from the FISHY Partners.

Each FISHY Partner may use this document in conformity with the FISHY Consortium Grant Agreement provisions.

(\*) Dissemination level: **PU**: Public, fully open, e.g. web; **CO:** Confidential, restricted under conditions set out in Model Grant Agreement; **CI:** Classified, **Int =** Internal Working Document, information as referred to in Commission Decision 2001/844/EC.

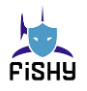

# Document Information

<span id="page-1-0"></span>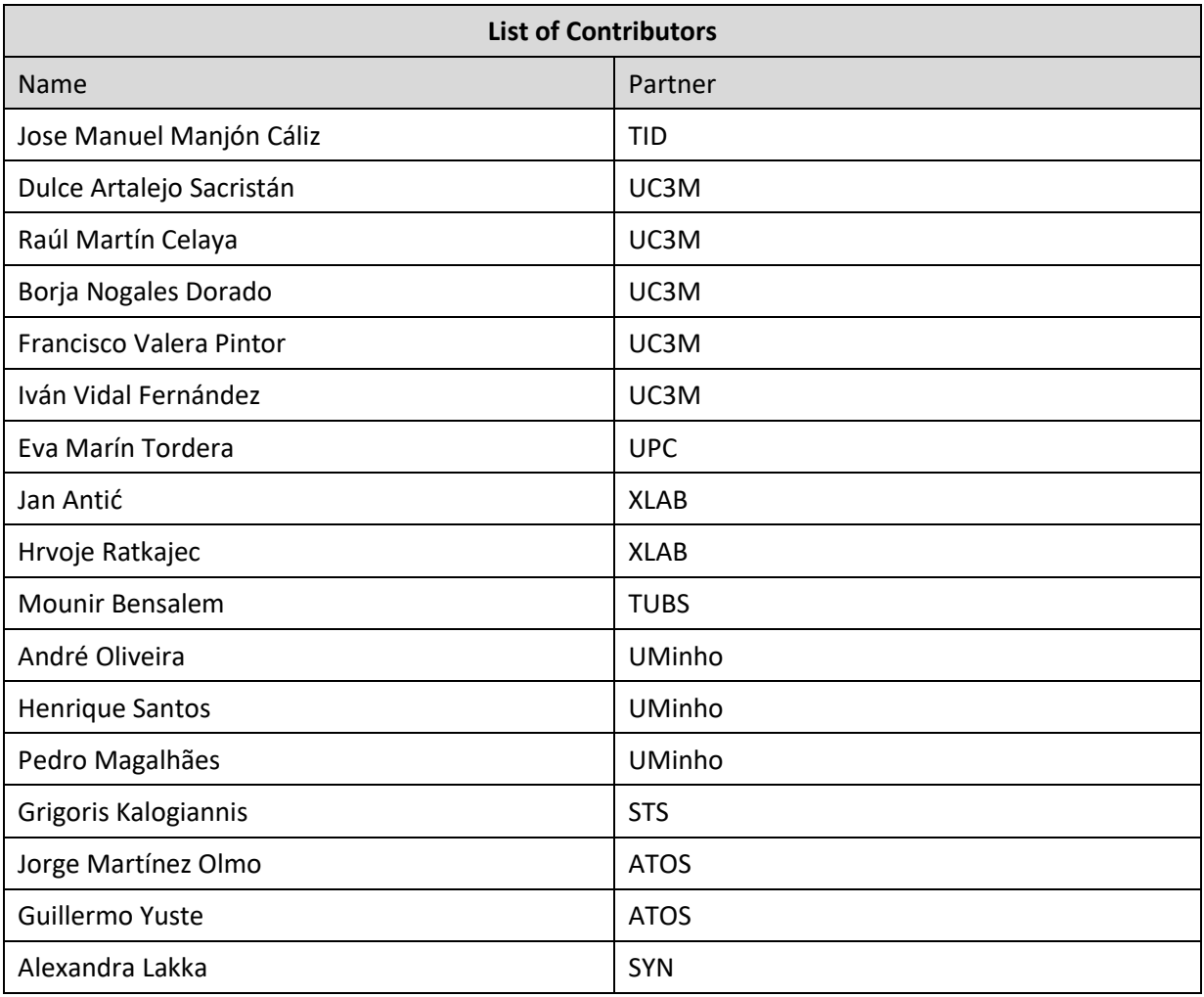

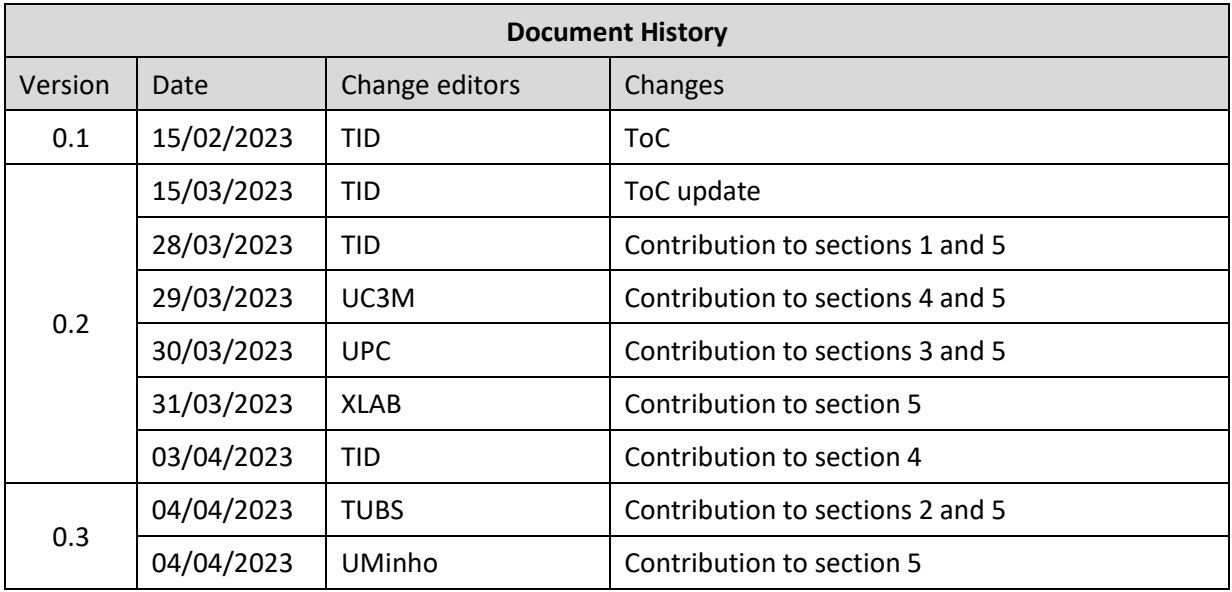

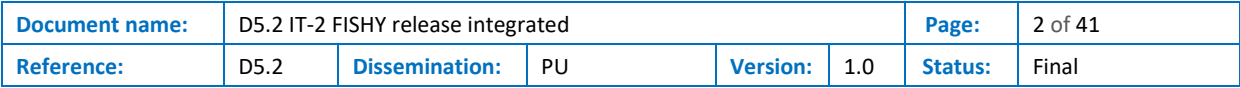

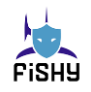

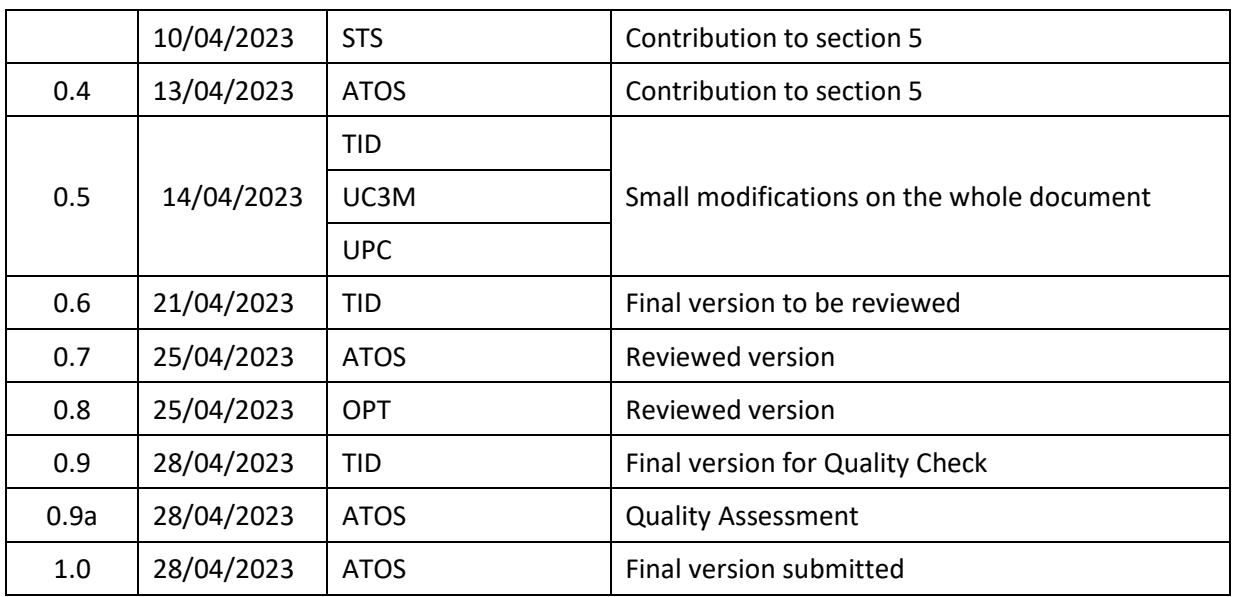

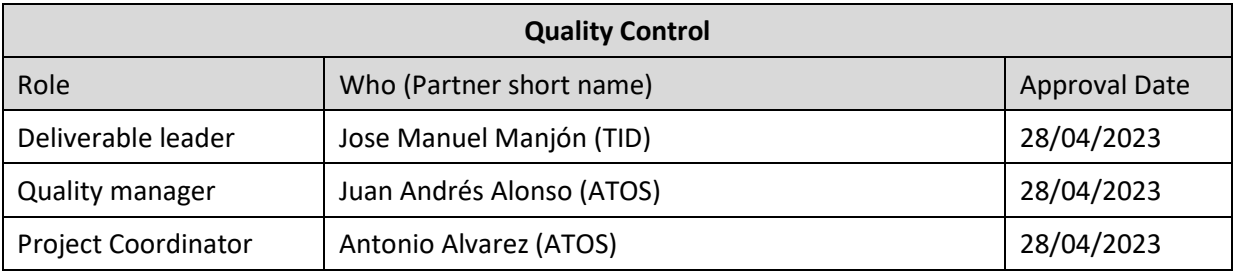

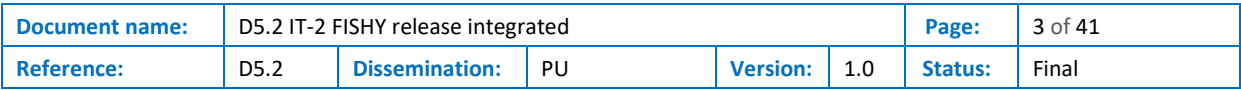

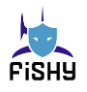

# <span id="page-3-0"></span>**Table of Contents**

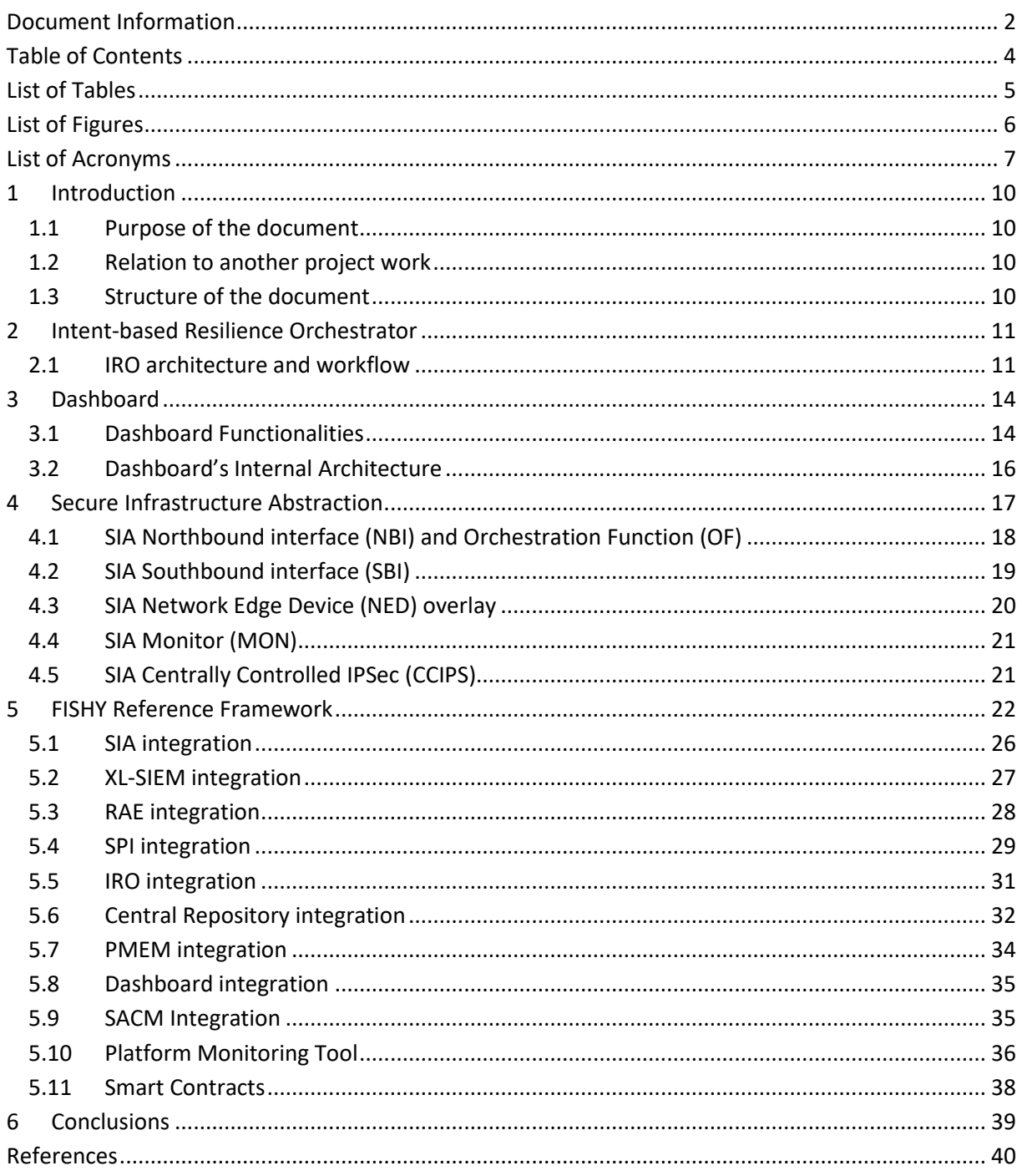

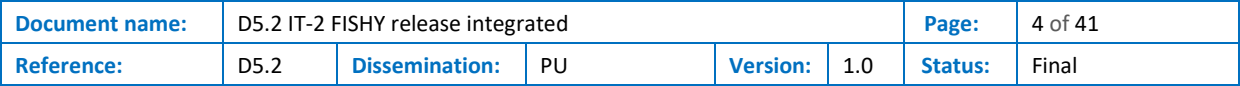

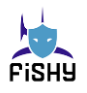

# **List of Tables**

<span id="page-4-0"></span>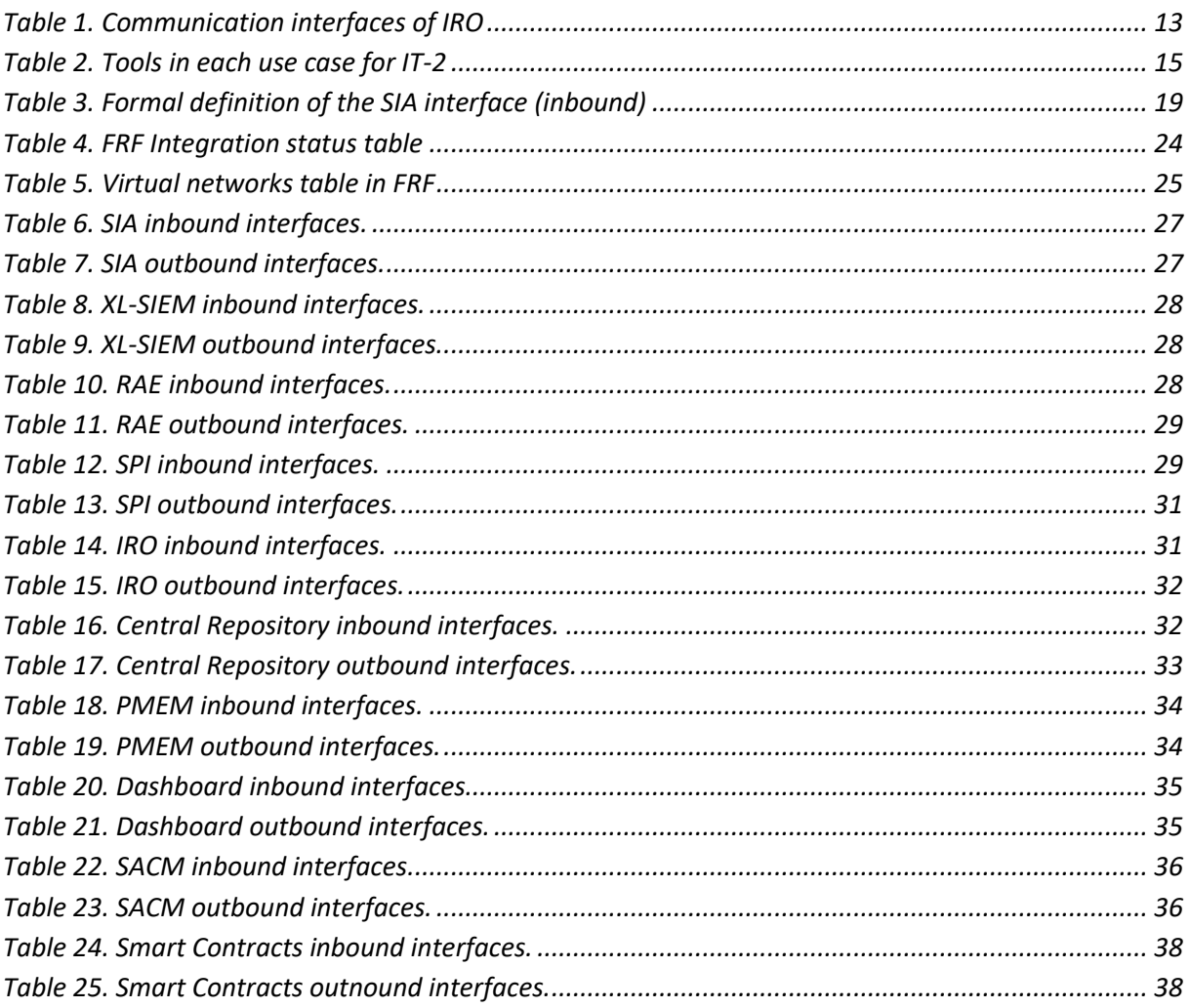

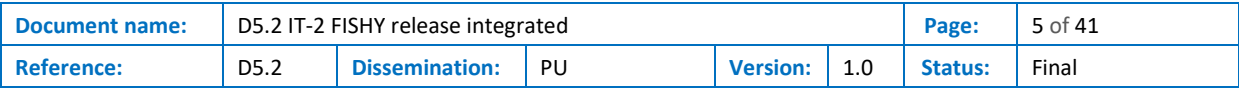

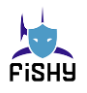

# List of Figures

<span id="page-5-0"></span>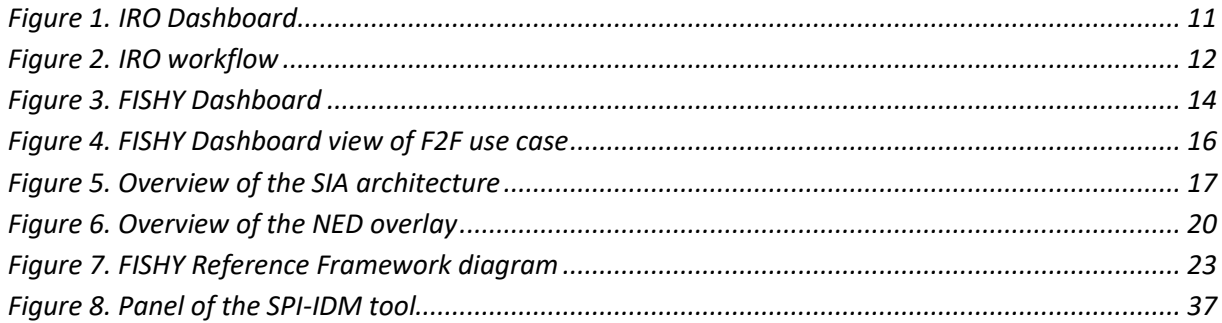

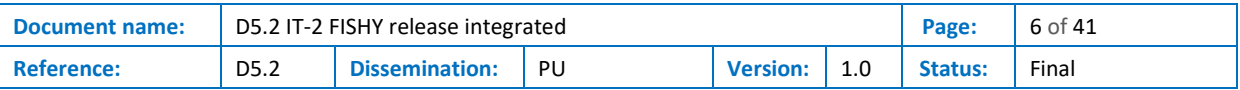

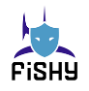

# List of Acronyms

<span id="page-6-0"></span>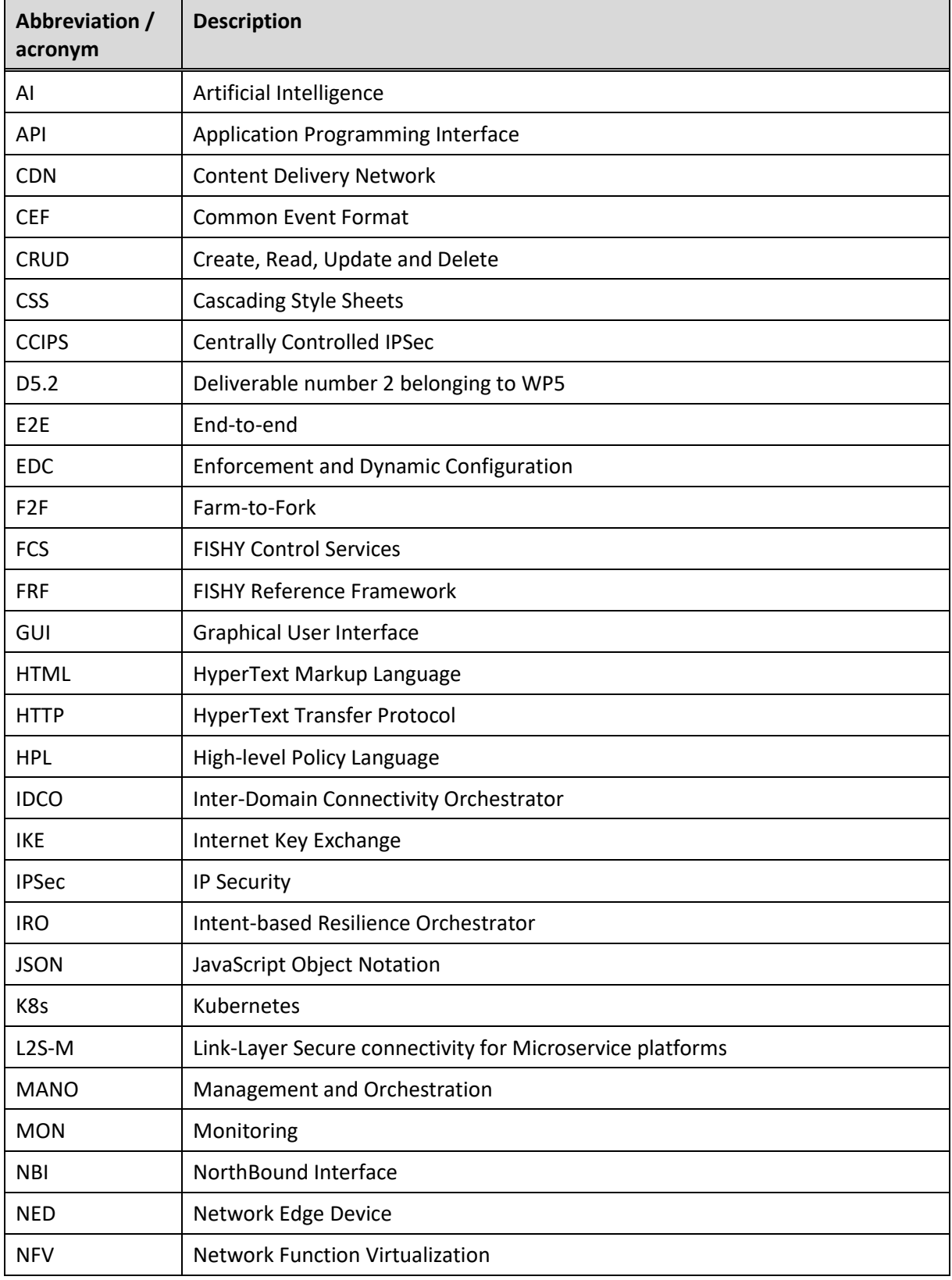

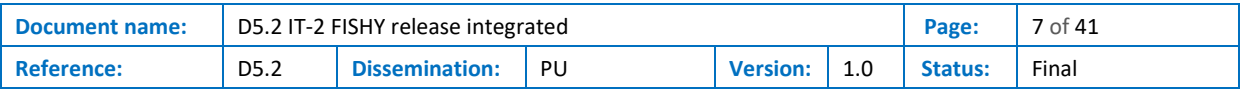

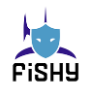

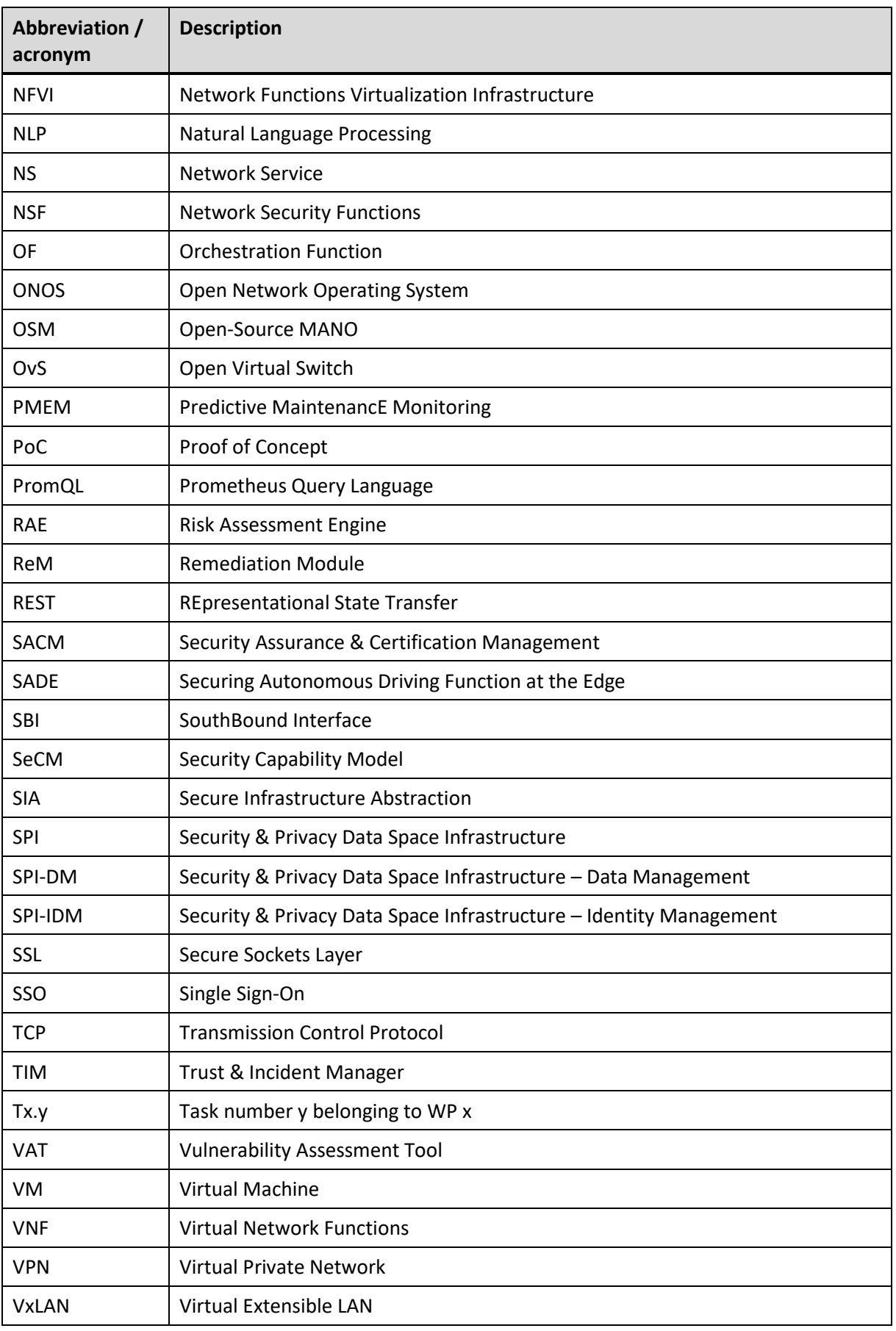

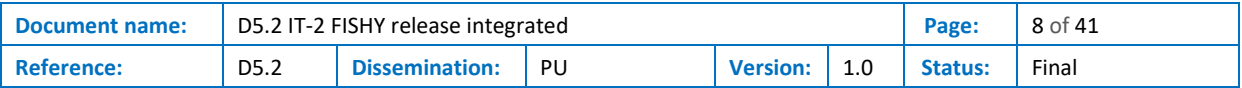

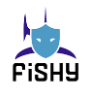

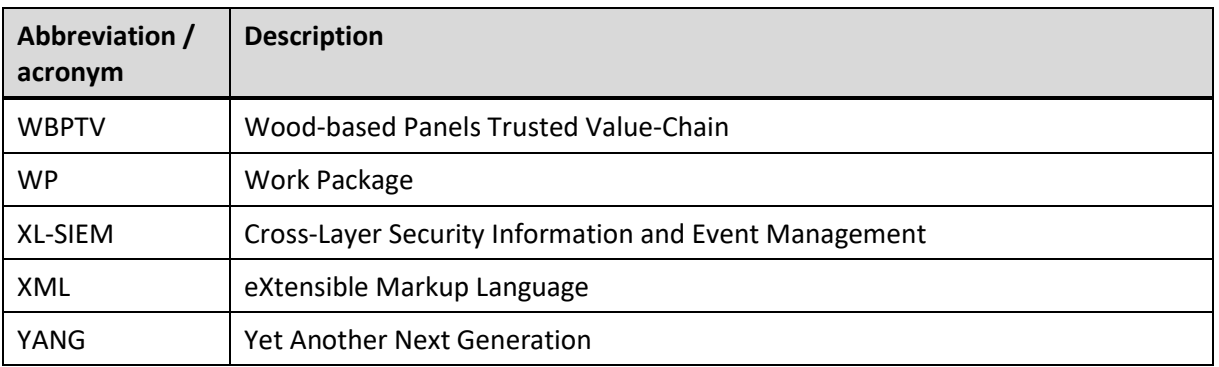

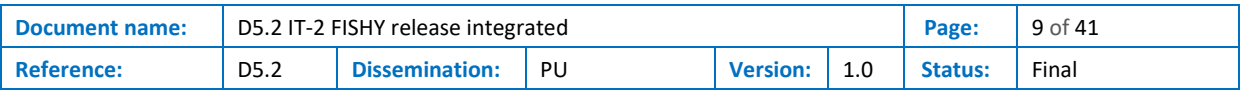

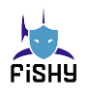

# <span id="page-9-0"></span>1 Introduction

## <span id="page-9-1"></span>1.1 Purpose of the document

This deliverable reports the status of the FISHY Reference Framework (FRF) and the tools deployed on it, from the point of view of the implementation. Also, describes the modules that are part of this Work Package 5 itself, the Intent-based Resilient Orchestrator (IRO), the Dashboard and the Secure Infrastructure Abstraction (SIA).

All the software developments can be found in a GitHub repository created specifically for this project: [https://github.com/H2020-FISHY.](https://github.com/H2020-FISHY)

## <span id="page-9-2"></span>1.2 Relation to another project work

This document collects all the developments of the Work Packages of the project, specifically WP3 and WP4. All the tools developed previously are implemented on the FRF as final stage of the project and will be integrated to work among them. Also, in contradistinction to D5.1, this deliverable shows a mature and evolved framework, with an intense work on developments from tools providers.

## <span id="page-9-3"></span>1.3 Structure of the document

This deliverable is divided into 4 main sections:

- **Section 2** resumes the work done on the Intent-based Resilient Orchestrator (IRO), referred to task 5.1.
- Section 3 reports the status of the Dashboard, related to task 5.2.
- **Section 4** updates the work done on the Secure Infrastructure Abstraction (SIA), also referred to task 5.2.
- Section 5 presents the status of the FISHY Reference Framework and the integration procedure of the different tools that will comprise the FRF.

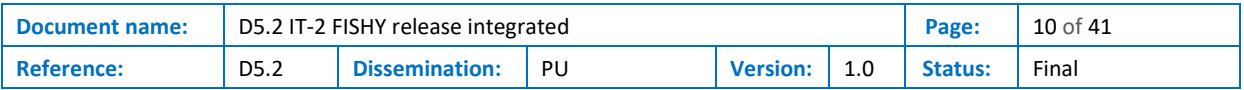

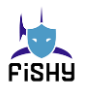

# <span id="page-10-0"></span>2 Intent-based Resilience Orchestrator

The Intent-based Resilience Orchestrator (IRO) aims at automating the interactions between the user defining high level intents and the system applying high level policies, using natural language processing (NLP) and AI techniques. Furthermore, the IRO is also designed to assure the notification of the users with the events and reports received from different monitoring tools of TIM component, as well as Smart Contracts verifications. The front end of the Dashboard for the FISHY user is shown i[n Figure 1.](#page-10-2)

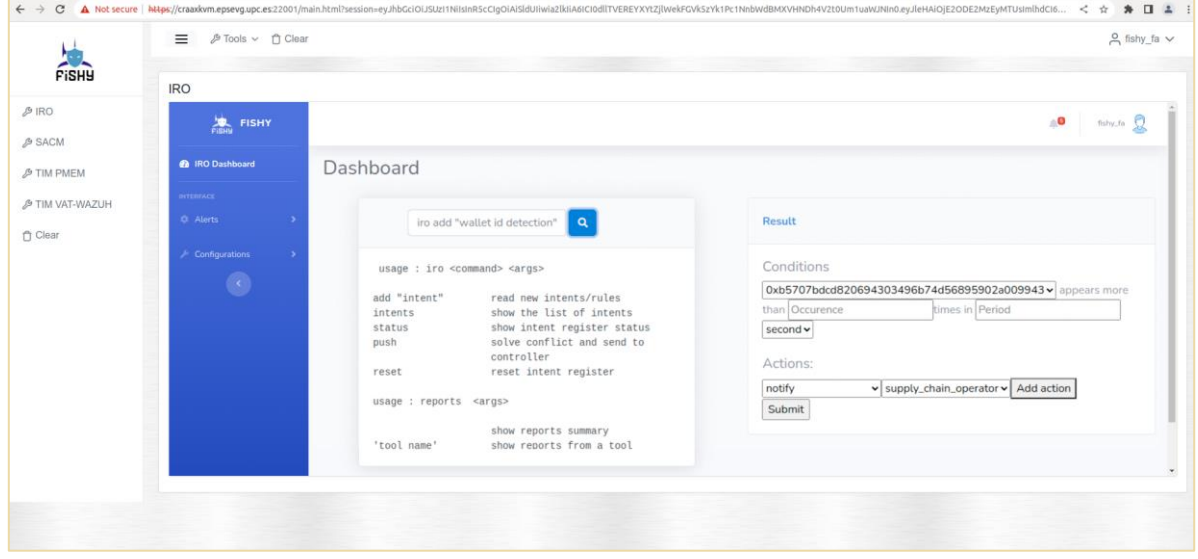

**Figure 1. IRO Dashboard**

## <span id="page-10-2"></span><span id="page-10-1"></span>2.1 **IRO architecture and workflow**

IRO is composed by several blocks, which are the IRO-Dashboard, the intent manager, the policy configurator, the Learning & Reasoning component and the knowledge base. IRO-Dashboard is a python-based web application that enables several features for the user such as visualizing reports and security event presentation from different monitoring tools in a single location/screen, allowing the system administrator to define actions in the form input intents that can be translated into network configurations with the help of lower-level FISHY components such as the EDC for enforcement and the Central Repository for data sharing. The intent manager is the IRO module that translates the input text in the intent into a structured format containing several fields such as the intent type and parameters. In the current version, the intent translation is using predefined queries for Elasticsearch engine in order to match in the input text to a predefined ontology. Several queries have been defined and can be enriched in the future to allow the translation of complex input text. An example of the queries used is a search of a word or a part of word, and a search of an attribute related to word. Those queries can be used to identify and match the input text to a set of predefined intent structures, which then can be used to recommend a form of a policy to be filled by the user through the Dashboard. The intent manager is also responsible for providing instructions to the user, for listing the intent templates, and it can validate policy generation after receiving confirmation from the user.

Another important module in IRO is the policy configurator, which receives a formatted intent translated by the intent manager, and (with the help of the knowledge base) is used by the policy

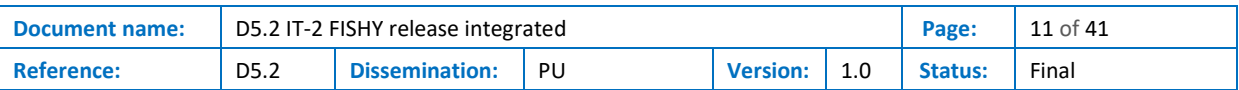

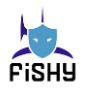

configurator to generate high-level security policies (XML schema for EDC) and attacks information (a JSON file used by EDC to enforce policies). The knowledge base is a module that uses Elasticsearch to store the intent definition and policy templates and manages the CRUD operations. The Learning and Reasoning module in the current version are running two RabbitMQ consumers: one for Central Repository events, and another for the Smart Contracts verification. The received events are cashed in the system to be used for user notification and alerts. This module can extract information from events and filter them based on the source, type of event, and the defined intents.

In this diagram [\(Figure 2\)](#page-11-0), we illustrate the component level diagram of the IRO, considering the inter-component communication and the communication between IRO and other FISHY components.

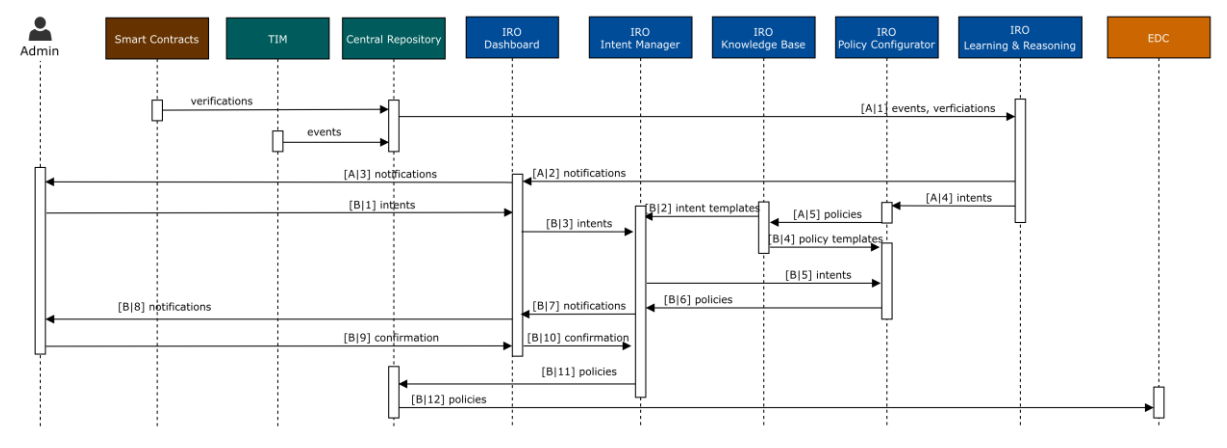

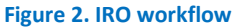

<span id="page-11-0"></span>The workflow can be described as follows:

- [A|1] IRO receives the events stored in the Central Repository by different TIM tools, and verification events posted by Smart Contracts component.
- [A|2] The received events are processed by the Learning & Reasoning components and a notification is created and presented in the IRO Dashboard.
- [A|3] The administrator or the FISHY user can access the interface and receive notifications through an alert center.
- [A|4] The events received from the central repository, which need to trigger a decisionmaking process, trigger the IRO Policy Configurator using a predefined intent associated to events from the Learning & Reasoning component.
- [A|5] The configured policies are stored in the Knowledge Base temporally to be checked for validity and confirmation.
- [B|1] The admin sends intents through the Dashboard.
- [B|2] The Intent Manager reads intent templates, and policy templates from the Knowledge Base.
- [B|3] The Intent Manager translates the received intents using existing intent templates.
- [B|4] The Intent Configurator reads policy templates from the Knowledge Base.
- [B|5] The Policy Configurator receives formatted intents from the Intent Manager.
- [B|6] The Intent Manager receives configured policies from the Configurator, solves conflicts with other policies and checks if a user intervention is needed.
- [B|7], [B|8] After receiving policies, the Intent Manager notifies the admin through the IRO Dashboard using an alert center developed in the frontend interface.
- [B|9] The admin, who has an overview of the current reports received from different tools, confirms actions through the IRO Dashboard, with the help of a predefined list of actions.

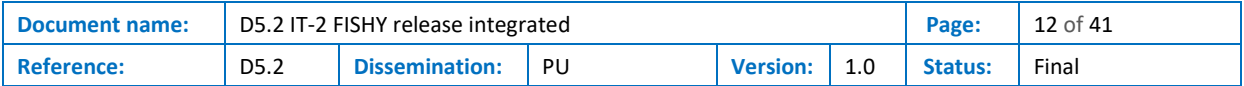

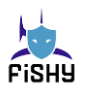

- [B|10], [B|11] The Intent Manager posts the confirmed policies in the Central Repository under a policy endpoint.
- [B|12] Central Repository sends events about policies to the EDC through the RabbitMQ mechanism.

<span id="page-12-0"></span>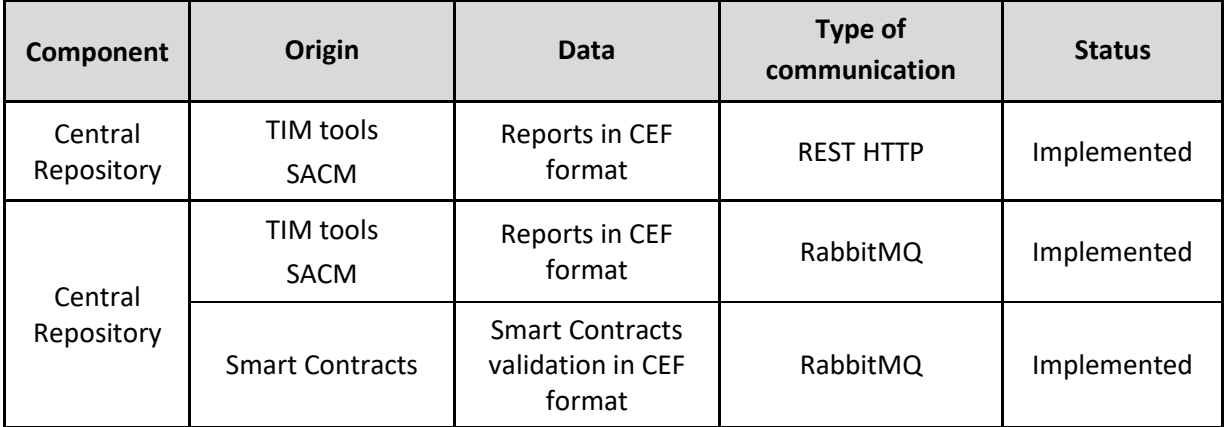

#### **Table 1. Communication interfaces of IRO**

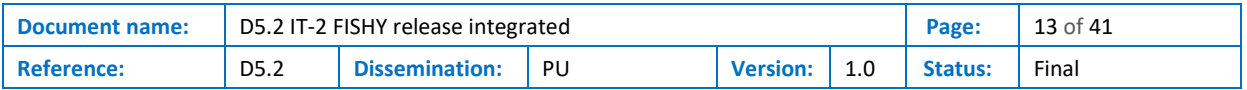

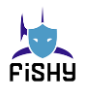

# <span id="page-13-0"></span>3 Dashboard

The main objective of the FISHY dashboard is to provide a unified, harmonised and consistent web application where users of the FISHY framework are able to perform the different set of actions for which they are responsible for. The dashboard is basically a Node.js based web application that provides a graphical user interface (GUI) for visualizing and managing data from multiple tools in a centralized space. It provides a way for the FISHY users to interact with all the tools and provides a unified overview to manage the front-end of the different tools. The FISHY dashboard can be deployed either in cloud resources made available by the FISHY platform provider or at the client's premises (at client's owned cloud resources). This allows FISHY to provide flexibility of the FISHY as the dashboard can be deployed in a centralized manner or on client's premises depending on the end user requests. During this last year of the project, there are two versions of the dashboard working: one instance is responsible to manage the two FISHY use cases, F2F and WBP TRUST, while another instance is working separately managing one FISHY use case, SADE. The front-end of the dashboard for the FISHY user is shown in [Figure 3.](#page-13-2)

| PISHY                               | <b>No TIM PMEM</b>                                  |                   |                                                              |                              |  |  |  |  |  |
|-------------------------------------|-----------------------------------------------------|-------------------|--------------------------------------------------------------|------------------------------|--|--|--|--|--|
| $P$ in $O$<br>P SACM<br>JP TIM PMEM | PMEM Dashboard<br>$\overline{\mathfrak{m}}$         |                   |                                                              |                              |  |  |  |  |  |
|                                     | Last attacks                                        |                   |                                                              | Network state                |  |  |  |  |  |
| JP TIM VATVIAZUH                    | Show 18 - entries<br>me.<br>$\ell N$ .<br><br>First |                   | <b>Insectio</b>                                              |                              |  |  |  |  |  |
|                                     | <b>Sype</b>                                         | $1 - 164.35$      | 1 Timestamp                                                  |                              |  |  |  |  |  |
| O Clear                             | Output Ct: Attack of type SoldenEye                 | 192.568.108.54    | GATES/2012 08:07:28<br>212, 198.6.155<br>04/05/2022 20:23:00 | 29.1K<br>Marks ANNAIC (1976) |  |  |  |  |  |
|                                     | Output CL-Mtack of type SoldenEye                   |                   |                                                              |                              |  |  |  |  |  |
|                                     | Output CL Attack of type Goldenlije                 | 192, 198, 8, 195  | 04/05/2022 10:23:05                                          |                              |  |  |  |  |  |
|                                     | Output CL Attack of type dioble-tips                | 182, 188, 8, 1951 | 04/05/2022 20:23:05                                          |                              |  |  |  |  |  |
|                                     | Output Cl: Attack of type SoldenEye                 | 352.0M-K 155      | MANUSCRIPTING                                                |                              |  |  |  |  |  |
|                                     | Output CE Attack of type Dobbindian                 | 132,248,8,155     | 04/05/2022 20:23:00                                          |                              |  |  |  |  |  |
|                                     | Output CL Attack of type DoldenLye                  | $-132.388.8.155$  | 04/05/2022 10:23:00                                          |                              |  |  |  |  |  |
|                                     | Output Ct. Attack of type SoldenDet                 | 232,588.8.235     | 04/05/2022 10:23:03                                          |                              |  |  |  |  |  |
|                                     | Output CL Attack of fype GoldenEye                  | 192.188.8.155.    | 04/05/2022 30:23:05                                          |                              |  |  |  |  |  |
|                                     | Output CS Attack of type bolder@ye                  | 192 588 8 255     | 04/05/2022 10:23:05                                          |                              |  |  |  |  |  |
|                                     |                                                     |                   |                                                              |                              |  |  |  |  |  |
|                                     |                                                     |                   |                                                              |                              |  |  |  |  |  |
|                                     |                                                     |                   |                                                              |                              |  |  |  |  |  |
|                                     |                                                     |                   |                                                              |                              |  |  |  |  |  |
|                                     |                                                     |                   |                                                              |                              |  |  |  |  |  |

**Figure 3. FISHY Dashboard**

## <span id="page-13-2"></span><span id="page-13-1"></span>3.1 Dashboard Functionalities

Different functionalities provided by the FISHY dashboard are discussed in this section.

#### **Dashboard access**

The gate to the FISHY dashboard is via a web browser accessible through any platform. Accessing the dashboard requires the user to log-in using the provided credentials. Once the user is logged, the user is redirected to the homepage of the application, and certainly the system does not close the connection until either a logout or session timeout occurs.

#### **Single Sign-On**

One of the key features provided by the FISHY dashboard is the support of a single sign-on (SSO) mechanism for different users. SSO allows users to log in once and access multiple applications

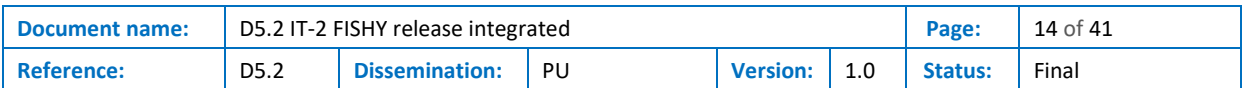

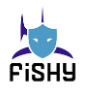

without having to enter their credentials again. The credentials entered by the user on FISHY dashboard are verified using the centralized Keycloak server provided by an SPI module (SPI identity management). After the verification of the credentials, an access token is generated which is used throughout the session to authenticate the users within the different tools.

### **Multitenancy:**

The multitenancy in the FISHY dashboard is achieved with the help of Keycloak and user scope. The scope and access of the users to different tools is managed internally with the help of the Keycloak. Multitenancy in a dashboard is the ability to serve multiple tenants, which are typically different organizations or users. This means that a dashboard can be used by multiple tenants, each with their own data, user accounts, and settings, while still maintaining a shared infrastructure and code base. The dashboard achieved multitenancy with the help of the Keycloak server. Users' authentication and authorization is done using the Keycloak server while customization of the access to different tools is managed internally by the dashboard.

#### **Style harmonization and Usability improvement:**

The whole design is unified and improved to be more usable and harmonized, hence transmitting to the user the feeling that is a single application providing with different tools, instead rather than of a group of diverse tools accessible from a website.

#### **Dashboard interfaces**

All the tools with a GUI are integrated in the dashboard by means of an iframe. On the other hand, FISHY dashboard communicates with SPI identity management for requesting token and verifying user credentials, using a communication HTTPS.

#### **Dashboard Sections**

The FISHY dashboard is designed to show different views for the different users. It provides a way to connect to different FISHY tool GUIs by relying on iframes. All the tool GUIs are integrated in the dashboard using the iframe. The view for the user administrator for each one of the different use cases is shown in the [Table 2,](#page-14-0) showing different FISHY tools depending on the use case for IT-2.

<span id="page-14-0"></span>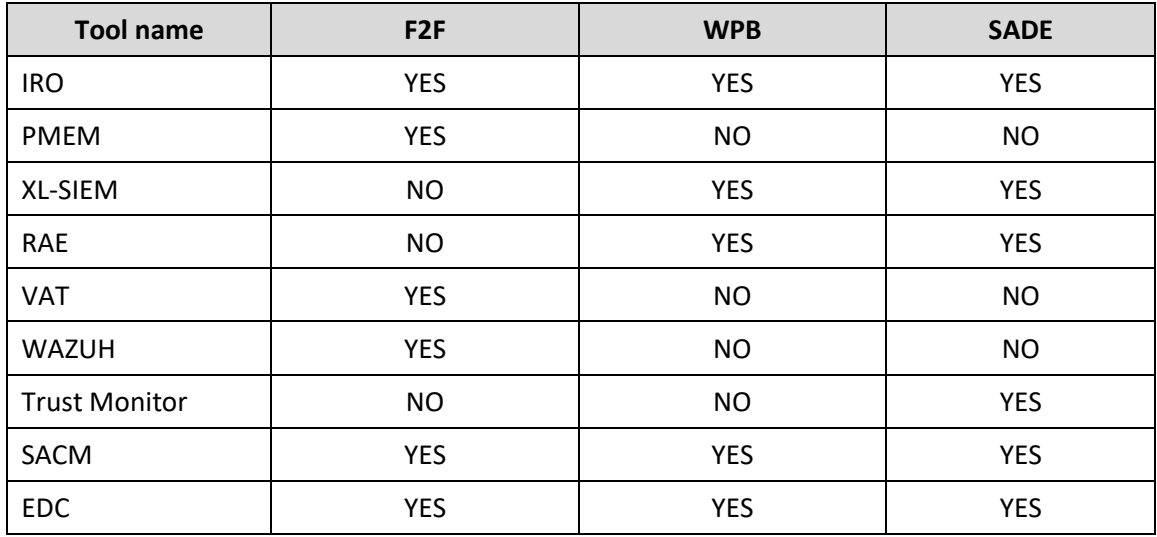

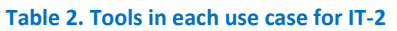

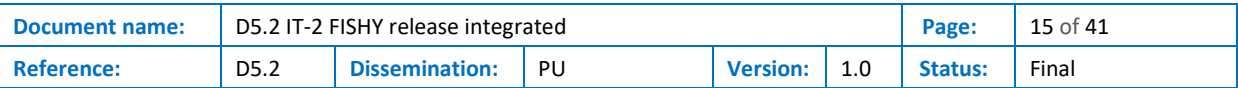

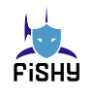

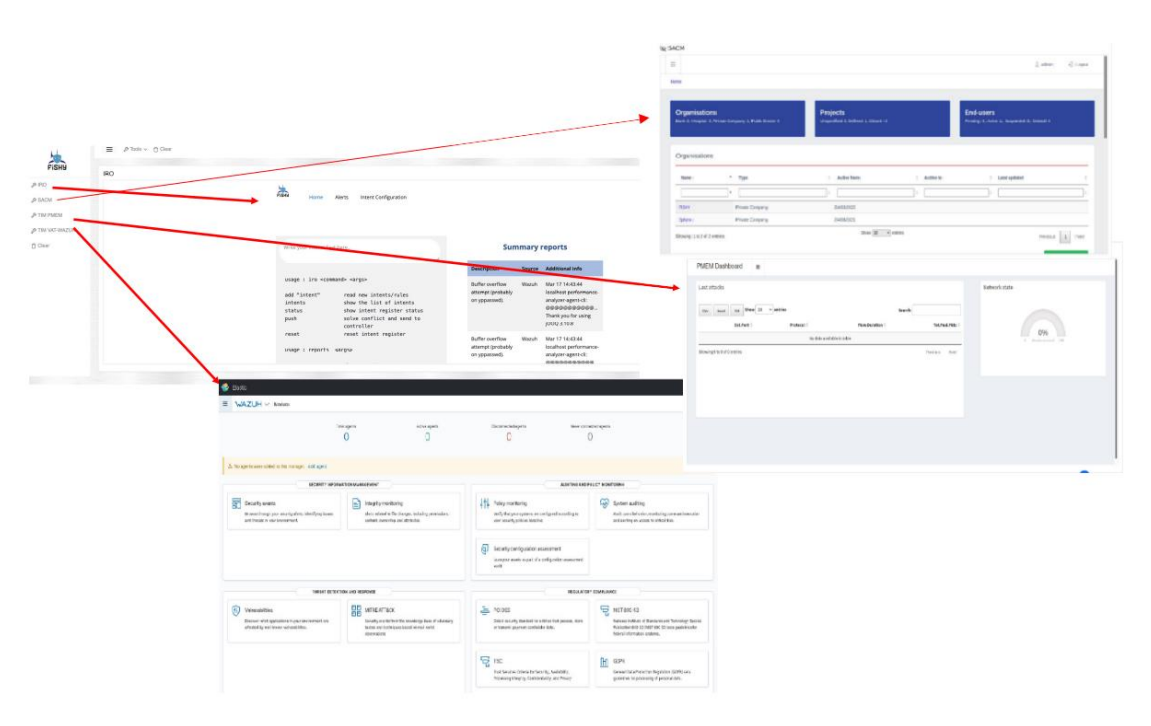

**Figure 4. FISHY Dashboard view of F2F use case**

<span id="page-15-1"></span>Some of the GUI's tools integrated in the Farm to Fork (F2F) use case are shown in [Figure 4.](#page-15-1) In the same way the different use cases are able to see different views in the FISHY dashboard as defined by their scope.

## <span id="page-15-0"></span>3.2 Dashboard's Internal Architecture

In this subsection, we detail the internal architecture of the FISHY dashboard. In a high-level view, the dashboard frontend is developed using HTML, CSS and JavaScript. The backend is built with Node.js and Express<sup>1</sup>. To start the dashboard, you have to run the main index.js file using the node. The dashboard is also available in the dockerized form and you can also run it with the help of Docker. The final version of the FISHY dashboard is installed in the FISHY reference framework (FRF) and the YAML configuration to deploy it in the FRF are also developed.

The frontend manages the login strategy with the help of the Keycloak server. The centralized Keycloak server is used to login users with the username and password, thus avoiding the need for the dashboard to store users and/or passwords. In this way, the dashboard doesn't have to deal with login forms, authenticating users, and storing users.

The Express web server is used to serve the frontend on top of the Node server. This configuration of servers' stack has the advantage of providing a high level of scalability when having different simultaneous connections.

In the login phase, the user provides its username and password to get access to the frontend as well as to the different tools and services. The front-end, then, forwards this information to the Keycloak server responsible for its verification. If the information about username and password is valid the server returns a token to the user which will be used by the rest of the tools for the verification of the user.

<sup>1</sup> https://expressjs.com/

| Document name:    | D5.2 IT-2 FISHY release integrated |                   |  |                  |  | Page:   | $'16$ of 41 |
|-------------------|------------------------------------|-------------------|--|------------------|--|---------|-------------|
| <b>Reference:</b> | D5.2                               | Dissemination: PU |  | Version: $ 1.0 $ |  | Status: | Final       |

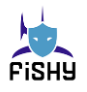

# <span id="page-16-0"></span>4 Secure Infrastructure Abstraction

This section describes the implementation details corresponding to the **Secure infrastructure Abstraction** (SIA) module. The initial design of the SIA has been presented in deliverable D2.2 [\[1\].](#page-39-1) In the following, we review the architectural design of this module, describing the refinements that have been specified as a result of the research and implementation work conducted during the iteration 2 (IT-2) of the project. [Figure 5](#page-16-1) outlines the SIA architectural design.

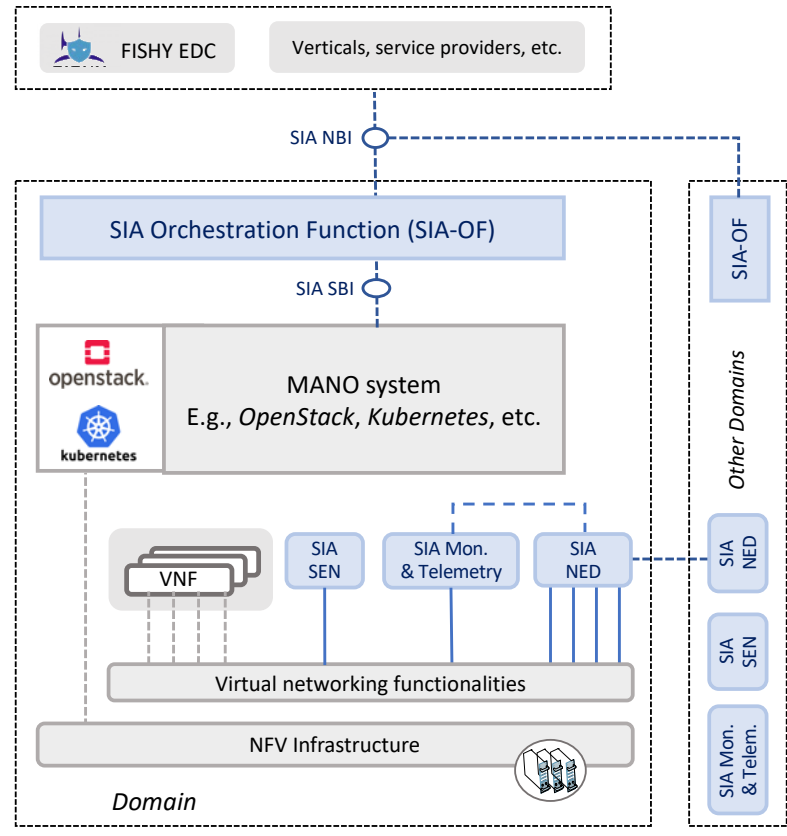

#### **Figure 5. Overview of the SIA architecture**

<span id="page-16-1"></span>The Secure Infrastructure Abstraction (SIA) is responsible for the provisioning of a data-plane interface to support external and inter-domain communications within the FISHY platform (e.g., between an IoT/edge infrastructure and a cloud infrastructure, or between multiple cloud infrastructures). In addition, it controls the network access to the FISHY domains, protecting data traffic entering and leaving the domains. This functionality is mainly provided by the SIA Network Edge Device (**NED**) component of the SIA which is further described in section [4.3.](#page-19-0) The SIA also includes a specific component for monitoring and telemetry information collection (SIA Monitor, **MON**) associated with the NED operations. The MON component has been developed within the framework of WP3 and is here described on section [4.4.](#page-20-0)

According to the FISHY approach, organizations are structured into different *realms,* based on the cybersecurity constraints, policies or rules, and realms are divided into *domains*, where a domain is defined as a *group of assets with certain relationships (same network, infrastructure, location, etc.)* [\[1\].](#page-39-1) The SIA operates at a domain level providing the proper means to interact with the NFV infrastructure resources that are available at every domain, regardless of the particular technologies that are used (OpenStack [\[2\],](#page-39-2) Kubernetes [\[3\],](#page-39-3) etc.). This functionality is provided by the SIA

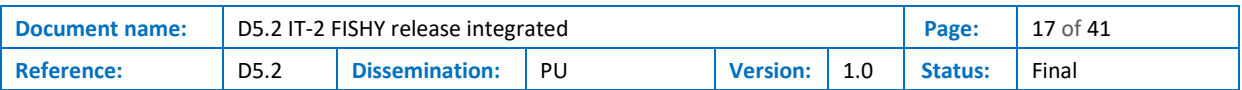

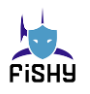

Northbound interface (**NBI**) and an Orchestration Function (**OF**). The OF is deployed at every domain, whereas the SIA NBI is a centralized component that can be used by other modules of the FISHY platform, like the Enforcement and Dynamic Configuration (EDC). Both components are described in section [4.1.](#page-17-0) To support a proper interaction with any specific management and orchestration software stacks that exist in a domain, the SIA includes an adaptable southbound interface (**SBI**), which is covered in section [4.2.](#page-18-0)

Another tool that is part of the SIA is the Centrally Controlled IPSec (CCIPS). The CCIPS goes beyond the classical point-to-point IPsec setup and provides a centralized architectural solution to control multiple IPsec endpoints or gateways. This solution is composed of a centralized E2E manager (controller) and two or more agents, based on IPsec engine in IKE-less mode (no IKE protocol is needed).

## <span id="page-17-0"></span>4.1 SIA Northbound interface (NBI) and Orchestration Function (OF)

The SIA NBI provides the point-of-access to interact with the NFVI resources that are available at every domain. This point-of-access is offered to other FISHY blocks and components, such as the EDC. To support this functionality, the SIA NBI interfaces with the Orchestration Function (OF) available at every domain.

Conceptually, the SIA NBI can support different functionalities across domains, which involves: (1) the management of NFV descriptors (*e.g.,* upload/delete/update the data that describes the network services and VNFs that are to be deployed); (2) the lifecycle management of network services and VNFs, including Network Security Functions (NSFs) [\[4\]](#page-39-4) as a particular case; (3) the collection of performance information related to the execution of network service; (4) issuing notifications under fault conditions; and (5) to provide information on the capacity of NFV infrastructure resources.

As for the design criteria agreed upon in WP5, the SIA NBI is aligned with the Application Programming Interface (API) specification defined by ETSI for their NFV orchestrator, which is included in ETSI NFV-SOL 005 [\[5\].](#page-39-5) This enables the SIA NBI to be consistent with standard specifications. In this regard, the NFV descriptors are based on the YANG models specified in ETSI NFV-SOL 006 [\[6\]](#page-39-6) to ensure the interoperability and compatibility with other NFV solutions. [Table 3](#page-18-1) summarizes the formal definition of the SIA interface offered through the SIA NBI.

Focusing on the implementation aspects, and following the design criteria outlined above, the SIA NBI is based on HAProxy [\[7\].](#page-39-7) HAProxy is an open-source load-balancing software commonly used in web application architectures and content delivery networks (CDNs). It operates as a reverse proxy, receiving requests and distributing them to different backend servers according to established loadbalancing rules. In addition to its main function as a load balancer, HAProxy also offers other useful features, such as the ability to protect against Distributed Denial-of-Service (DDoS) attacks and compatibility with different network protocols such as HTTP, TCP, and SSL.

On the other hand, the OF component is based on Open Source MANO, or OSM [\[8\].](#page-39-8) OSM is an ETSIhosted project that provides a Management and Orchestration (MANO) software stack aligned with the ETSI NFV specifications. A noteworthy aspect is that OSM exposes an API based on ETSI NFV-SOL 005. Under the context of the project, this allows the SIA NBI to properly distribute the requests to the correspondent API of each OF available at every domain, and being compliant with the standard specification.

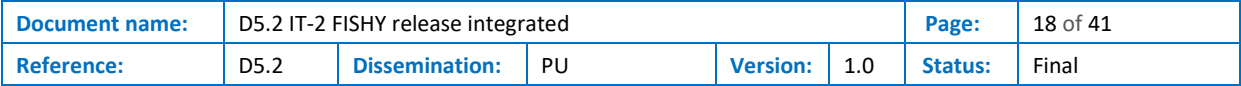

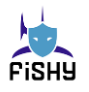

<span id="page-18-1"></span>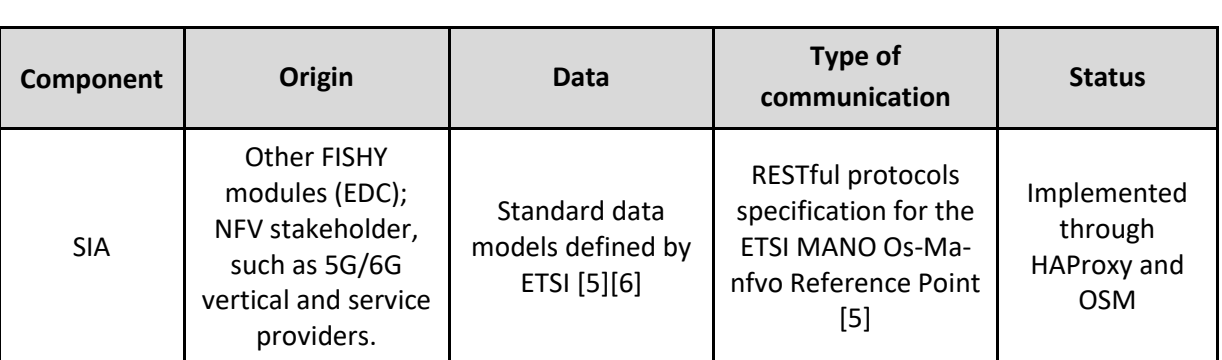

#### **Table 3. Formal definition of the SIA interface (inbound)**

## <span id="page-18-0"></span>4.2 SIA Southbound interface (SBI)

As previously commented, the SIA must provide its functionalities regardless of the technologies that are used at every domain (e.g., OpenStack or Kubernetes). To this purpose, the module includes an adaptable southbound interface (SBI), supporting the interaction with different NFV management and orchestration (MANO) technologies.

In this regard, the software that provides the basis for the SIA OF, ETSI OSM, already provides support for OpenStack infrastructures, since it is an already well-established solution for NFV technologies. In consequence, no modifications are required in those domains that implement that virtual infrastructure management solution. However, new platforms based on container technologies like Kubernetes (K8s) are starting to become an enticing prospect for the deployment of VNFs in cloud and edge environments, since containers provide a light-weight solution for the development and deployment of applications and Network Services (NS). K8s popularity can be seen across both industry and academia due to its high adoption rate for the deployment of applications and services.

However, OSM has limited support for the deployment of network services in K8s clusters since it only allows the deployment of VNFs as regular K8s pods. Due to the nature of the FISHY modules and functionalities that need to be deployed in the project, it is necessary to have a solution inside the cluster that enables the creation and management of virtual links and networks that can securely interconnect the VNFs of a network service, and isolate data traffic transmitted on these virtual links and networks.

In this regard, the L2S-M K8s [\[9\]](#page-39-9) operator provides the necessary tools to create isolated link-layer virtual networks inside K8s clusters. Therefore, the SIA SBI in K8s clusters is implemented using a combination of OSM and L2S-M to fully enable its proper functionality, providing the flexibility to interact with any management and orchestration tools in a particular domain. L2S-M has been released as an open-source project. The available documentation can be found in the project website  $[10]$ .

Currently, the deployment of NSs in K8s cluster can be performed with the combination of both L2S-M and OSM by using Helm charts [\[11\]](#page-39-11) that can be specified as part of NFV descriptors, which can be deployed later in a K8s cluster with L2S-M installed (since it provides the appropriate tools to create the necessary virtual networks to connect different VNFs). This behavior has been tested in a Proof of Concept (PoC) [\[12\]](#page-39-12) to leverage the potential of OSM for virtual networking in K8s environments.

With the knowledge that the PoC provided for the deployment of NSs in K8s clusters using OSM, and thanks to the high interest from the community, a new feature has been approved to enable the introduction of virtual networking capabilities in the OSM code [\[13\]](#page-39-13) (i.e., provide this behavior

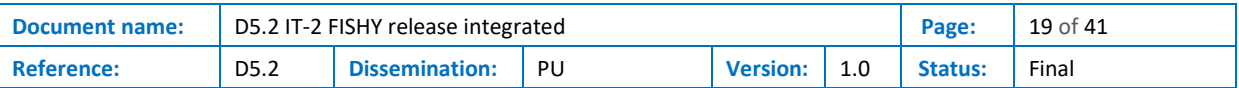

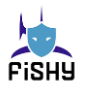

natively instead of manually configuring the virtual network charts beforehand). This feature is currently under the design phase.

## <span id="page-19-0"></span>4.3 SIA Network Edge Device (NED) overlay

The SIA architecture includes the ability to create and delete virtual link-layer networks that connect VNFs running in different domains, independently of the specific management and orchestration software stacks employed in those domains. This way, it supports link-layer inter-domain communications among remote VNFs. This inter-domain connectivity system is enabled by SDN technologies and comprises two main elements: the Network Edge Device (NED) overlay network and the Inter-Domain Connectivity Orchestrator (IDCO).

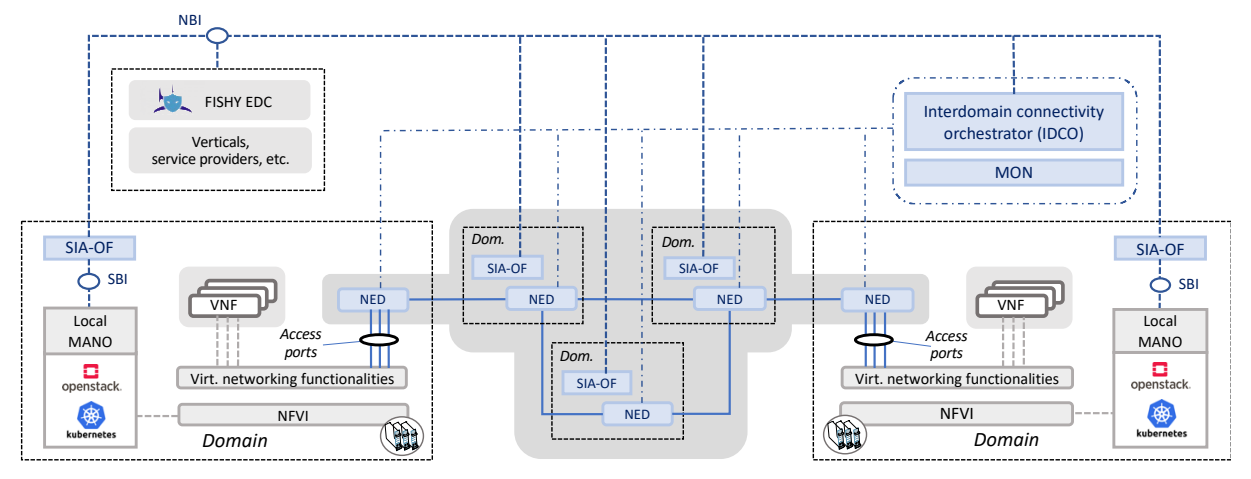

**Figure 6. Overview of the NED overlay**

<span id="page-19-1"></span>NEDs are programmable switching functions, implemented using Open Virtual Switches (OvS) [\[14\].](#page-39-14) They forward traffic between domains. Each domain containing VNFs that require connectivity with other VNFs in different domains must have at least one NED. The NEDs are connected between them through point-to-point protected IP tunnels (e.g., IPSec VXLAN tunnels), thereby creating a NED overlay network that interconnects all the FISHY domains. The topology of the NED overlay is established manually in our implementation.

The IDCO functions as an SDN controller, implemented as an internal application that runs within an instance of the Open Network Operating System (ONOS) [\[15\].](#page-39-15) All the NEDs connect to the IDCO via the OpenFlow 1.3 protocol [\[16\].](#page-40-0) The IDCO is accessed through the SIA NBI using a custom HTTP REST API inspired in the ETSI GS NFV-IFA 032 [\(\[17\]\)](#page-40-1) MSCS Management Interface that allows creating and deleting inter-domain virtual networks.

[Figure 6](#page-19-1) illustrates the SIA architecture, considering a scenario where multiple domains exist, each containing a SIA OF and a NED component. In such scenario, when two or more VNFs located in different domains require inter-domain connectivity, each of them is connected to an access port of its domain NED through an intra-domain NED. Simultaneously, an inter-domain virtual network connecting those NED ports is created by communicating it to the IDCO through the SIA NBI. Subsequently, the IDCO establishes tunnel-id-based tunnels point-to-point or multi-point virtual circuits on top of the NED overlay, through which the inter-domain communications for those VNFs are delivered. This is achieved using the Virtual Network Identifier (VNI) in the case of Virtual eXtensible Local Area Network (VXLAN). In our implementation, the virtual circuits created in this manner follow the least-cost path between domains considering the hop count as the cost metric.

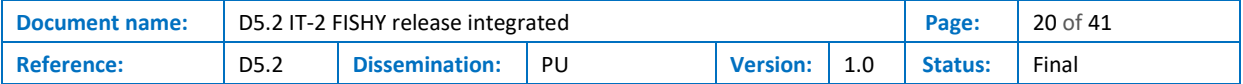

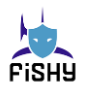

## <span id="page-20-0"></span>4.4 SIA Monitor (MON)

The MON is a SIA component that is able to monitor different network parameters of multi-domain NFV environments. Its design and development was originally introduced in the context of WP3, as it focused on monitoring the integration, resource consumption, and communication of tools developed in that work package and it is now integrated in the Fishy Reference Framework (see section 5) within the framework of WP5 to monitor the whole platform.

The implementation of the MON component is based on Prometheus [\[18\],](#page-40-2) an open-source monitoring system that is primarily used for monitoring and alerting on the performance of various systems and services. It uses a time-series database to store the collected metrics and the Prometheus Query Language (PromQL) to retrieve and process the data. The system is capable of retrieving metrics from a variety of sources, including applications, servers, and other devices, and it can also trigger alerts when certain conditions are met. This makes it a powerful and flexible monitoring system that is widely used in cloud and container environments, making it ideal for FISHY Kubernetes-based integration.

However, in order to display all the desired metrics and dashboards and in order to make it useful to monitor different domains, it has been necessary to include a more powerful visualization tool.

Grafana has been selected [\[19\],](#page-40-3) as it is a powerful and popular data visualization and monitoring platform that is fully compatible with Prometheus data sources. Grafana allows to create –and if desired, to share– interactive and informative dashboards, alerts and notifications to monitor their systems and services. Besides, it allows the addition of multiple data sources, making it optimum to monitor the different domains that can make up a multi-domain NFV environment each one with their own Prometheus deployment.

## <span id="page-20-1"></span>4.5 SIA Centrally Controlled IPSec (CCIPS)

As described at the beginning of section 4, the CCIPS is composed by a controller and two or more agents, deployed where the IPsec tunnel is established. In this IKE-less case, the RFC specifies a procedure on the re-keying process that is handled by the controller, when requested by the nodes.

On one side, the CCIPS controller architecture relies on a REST API as the central component to provide the NBI and establish sessions with the agents using the NETCONF protocol. On the other side, the CCIPS agents must provide an endpoint for the NETCONF protocol and manage the YANG models. To do this, the agent uses: a) sysrepo library [\[20\],](#page-40-4) which is a datastore used to store configurations based on different YANG models and it provides a set of C bindings; b) Netopeer2 library [\[21\],](#page-40-5) a NETCONF server that exposes the endpoint to manage the sysrepo datastore.

The process of configuring the IPSec tunnel starts with the controller, that gets a request (from the OAM) and generates the necessary configuration materials that will be sent to the agents later, so that they store the information. These requirements that arrives to the controller includes information about IP addresses of the agents (it can distinguish between management and data networks), the type of algorithm to be used and the lifetimes for the re-key process.

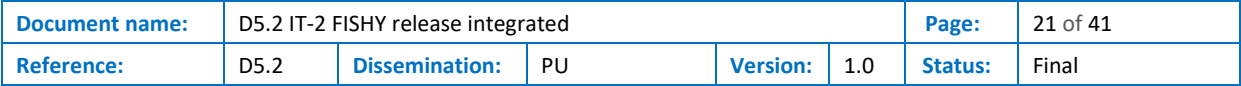

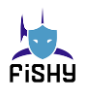

# <span id="page-21-0"></span>5 FISHY Reference Framework

The FISHY Reference Framework (FRF) is a testbed environment able to integrate and support the execution of all the FISHY components and the possible relevant functions that are necessary for the functionality of the FISHY project. In other words, the FRF holds the integrated status of the whole FISHY platform, including all its components and other infrastructures (internal or external). This testbed can be used to showcase the FISHY functionality and to implement the use cases defined for the project.

The FRF, thanks to its flexible design, can incorporate components and infrastructures that are not directly located in the same premises where the FRF is hosted. By using the SIA module, in charge of the communications between FISHY components, other external infrastructures can be added into the FRF, if there exist IP level communications with one, or several, NEDs inside the FRF.

The main architecture of the FRF can be seen in [Figure 7,](#page-22-0) which depicts the main components of the FRF and their connectivity. As it can be seen in the figure, the undelaying FRF infrastructure hosts all the FRF components. These components are composed of Virtual Machines (VMs) managed inside an OpenStack infrastructure. This infrastructure is in the 5TONIC laboratory premises in Madrid [\[22\].](#page-40-6)

The FRF, following the architectural design of the FISHY project, is divided into multiple domains, each one presented as a Kubernetes (K8s) [\[3\]](#page-39-3) cluster (which can be composed of multiple VMs, physical devices, etc…) or an OpenStack [\[2\]](#page-39-2) environment. Each one of these domains host different FISHY modules and functionalities, deployed as K8s pods (i.e., containers) or Virtual Machines respectively. To enable the secure communications between components within a domain, each one of them uses the SIA's South Bound Interface to create isolated link-layer networks, used by the modules to securely interact with the modules that need a point-to-point (or multipoint) connectivity with other modules/functionalities. This SBI is implemented in a different way depending on the characteristics of each domain: for OpenStack environments, Open Source MANO (OSM) [\[8\]](#page-39-8) directly supports this creation; for K8s platforms, it is necessary to combine the use of OSM and the L2S-M [\[9\]](#page-39-9) K8s operator.

Since some of the modules deployed in the FRF might be located in different domains, a NED component is deployed per domain to oversee the secure inter-domain communication between each component. In this regard, different NEDs are connected using IP tunneling mechanisms to build an overlay, which follows a set topology according to the necessities of the platform/project (using as example the overlay seen in the figure). Since each of the functions are deployed as pods and/or VMs, each platform can enable external communications using their own networking mechanisms (for example, services in K8s clusters). These mechanisms are reserved for specific purposes for each module (e.g., GUI display), but data exchange between domains will always be performed using the NED overlay.

The initial design of the FRF includes the definition of three domains hosted in the 5TONIC premises (all deployed as K8s clusters):

- FISHY Control Services (FCS): This domain is responsible for hosting all the functionalities related with the control and management of all the FISHY modules spread in the rest of the FRF.
- FISHY Domain 1 & FISHY Domain 2: Provide a K8s abstraction for the deployment of FISHY modules.

The FRF design enables the dynamic incorporation of external domains and infrastructures, thanks to the flexibility that the overlay of NEDs provides for the communication of modules and components in the FRF. However, since the FRF is located inside the 5TONIC premises, access from the outside is

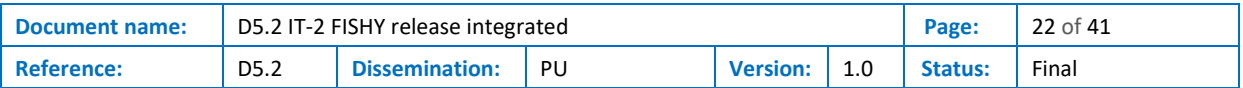

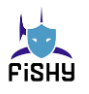

limited (since it is hosted inside its private network) to preserve secure communications within the FRF. To enable external components access, 5TONIC uses a VPN server that enables any VPN client (with the appropriate credentials) to connect with the infrastructure. Any external domain will need to install a VPN client with the credentials to enable this communication. Once this step is performed, any external domain can deploy a NED in its premises and attach it to the overlay (using an IP tunnel), effectively enabling the inter-domain communications between components. This VPN can also be used to access the exposed services/modules from the outside (for example a GUI).

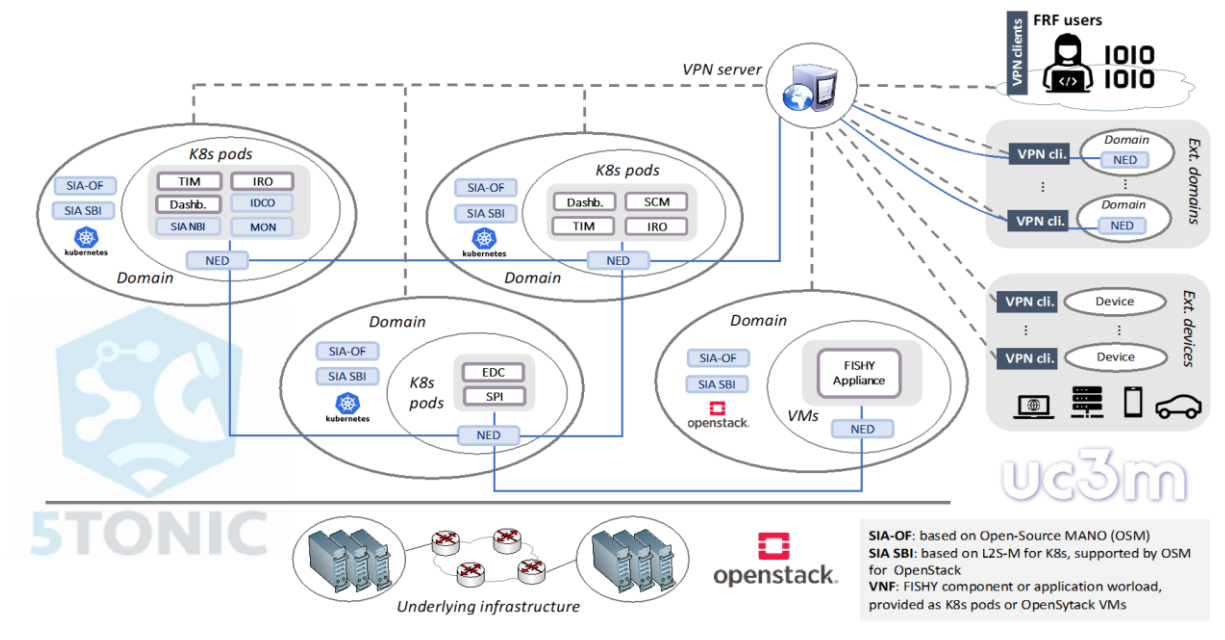

**Figure 7. FISHY Reference Framework diagram**

<span id="page-22-0"></span>To build and update the FRF during the lifetime of the project, each partner can interact with the corresponding domain to deploy their corresponding modules and attach them into their respective virtual networks to enable the connectivity with the remaining FRF elements. To keep track of the integration process of each component, the project uses **Error! Reference source not found.**. This table details the main characteristics of the modules that are integrated inside the FRF, including their location (i.e., the domain where they are being deployed), hardware requirements, components that each module interacts with and if external connectivity is required. This information must be filled in before the integration starts, since it is used for accommodating the resources of a domain (increase its resources if necessary) and to establish the virtual networks that are going to be used by each module.

Currently, there are four virtual networks defined in the FRF:

- Network net-dashboard: This network is used for communicating all the components that need to send data to the dashboard (deployed in the FCS).
- Network net-spi: If a component needs to send/retrieve data to/from the SPI module, it will be attached to this network.
- Network net-central-repo: Modules that write or read from the central repository module located in the FCS domain) will use this network for their communication.
- Network ned-rabbitmq: If a module needs to pick up events from the RabbitMQ module located in the FCS, it will be retrieved using this network.

The list of virtual networks created in the FRF along with their current IP addressing for each module can be seen in [Table 5.](#page-24-0)

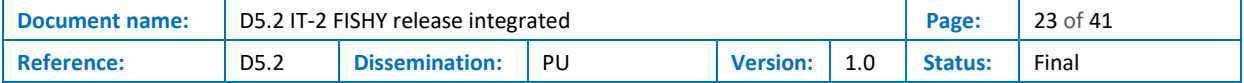

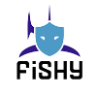

#### **Table 4. FRF Integration status table**

<span id="page-23-0"></span>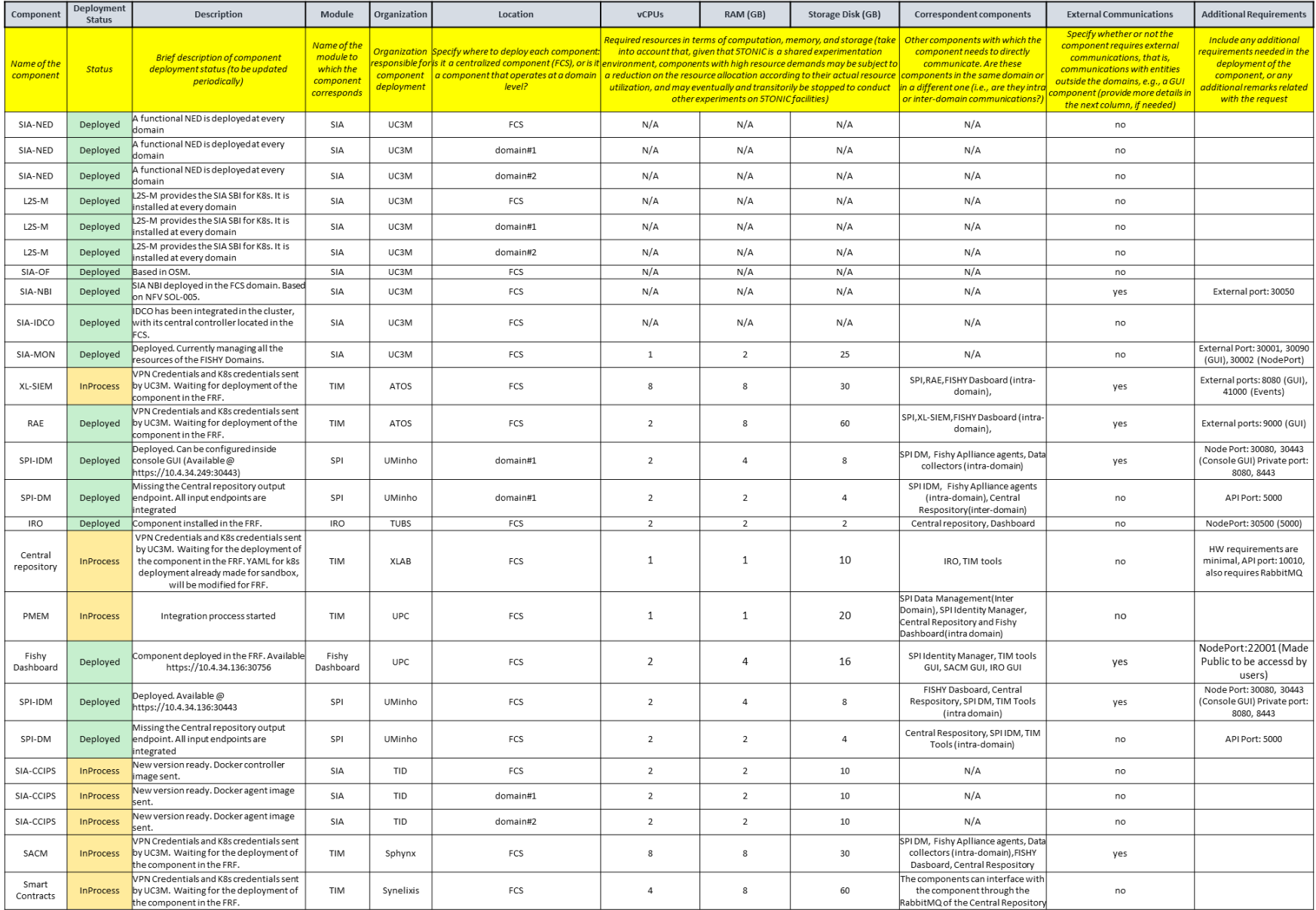

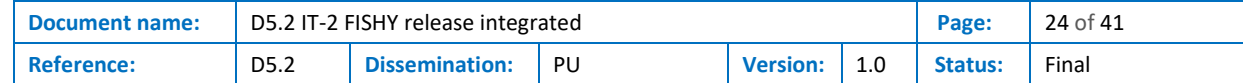

#### **Table 5. Virtual networks table in FRF**

<span id="page-24-0"></span>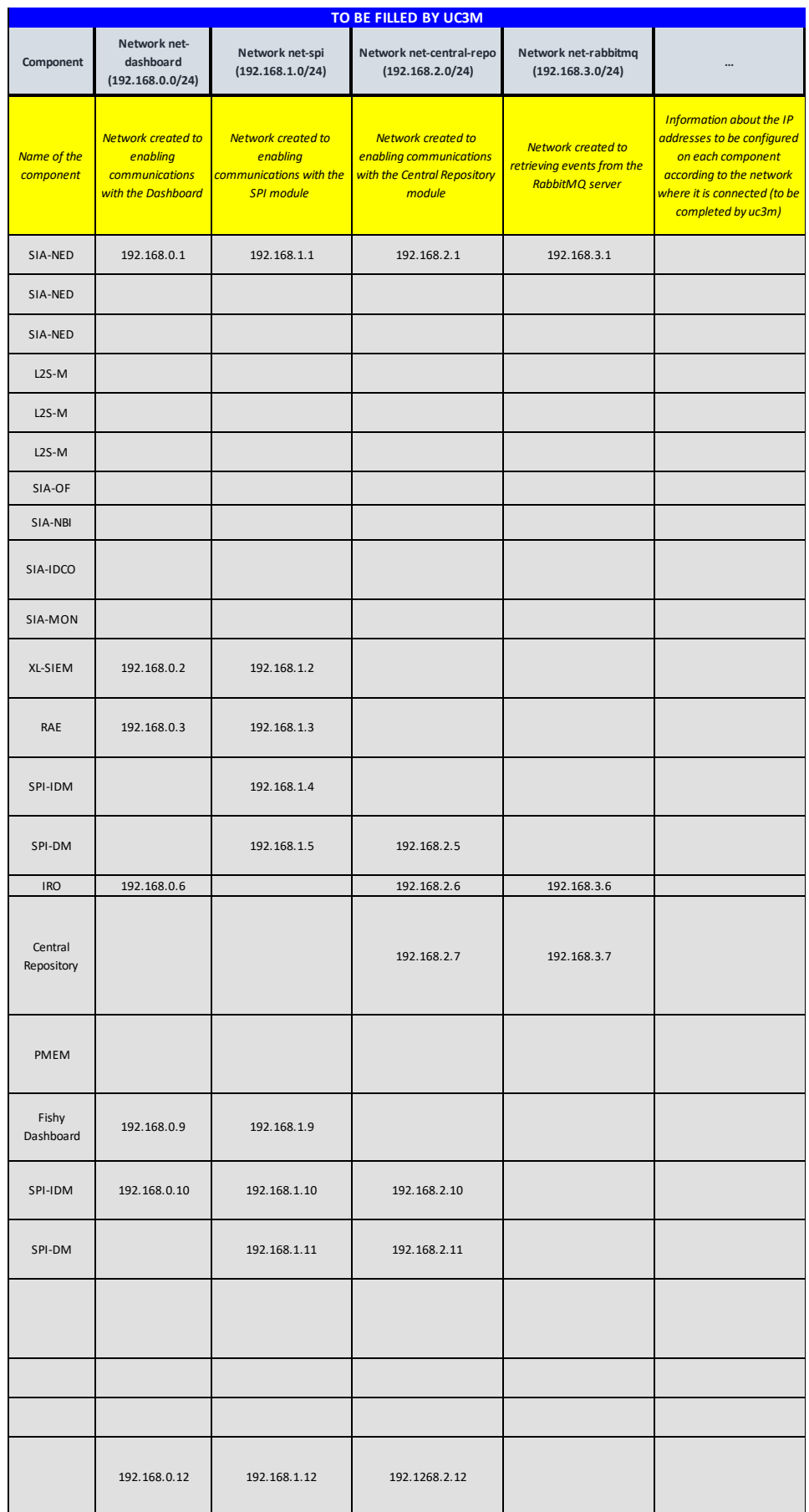

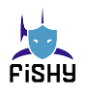

## <span id="page-25-0"></span>5.1 SIA integration

In the following, we detail a list of the SIA components. For each of these components, we describe the decisions taken regarding their integration into the FISHY FRF, along with their current integration status (the resources allocated to each of the SIA components, in terms of virtual CPUs, memory, and storage, which are collected in [Table 4\)](#page-23-0):

- **SIA NED**: The SIA NED component has been installed in each of the three domains of the FRF (it will also be installed in any additional domains that might be needed, including any external sites requiring connectivity to the FRF). Based on Open V-Switch (OVS) [\[14\]](#page-39-14) technology, this component has been deployed as a K8s pod in those domains that have been instantiated as K8s clusters. Similarly, it has been deployed as a virtual machine in OpenStack based domains. Even though only one NED is necessary on each domain to enable inter-domain connectivity, more than one NED can be made available in a domain for the sake of redundant and performant operation.
- **SIA NBI**: The deployment of the SIA NBI component has been carried out on the Kubernetes cluster available in the FCS domain, and it is based on a Helm chart [\[11\].](#page-39-11) In particular, in the open source HAProxy chart available in the Bitnami repository [\[23\].](#page-40-7) This chart is then configured at deployment time with the appropriate values to serve as an access point both to the different FISHY components, and to every function available at each domain, enabling the management of each NFV infrastructure resources. In terms of computational resources, since we have opted for a lightweight NBI SIA implementation, no specific values were set to avoid allocating a greater number of resources than needed. Nevertheless, the monitoring service offered by the MON component indicates that SIA NBI utilizes less than 1 vCPU on average, and an instant memory does not exceed 25 MB.
- **SIA OF:** With respect to the SIA OF component, its deployment has been conducted at every domain available within the FRF. As previously mentioned in section [4.1,](#page-17-0) its implementation is based on the OSM software stack provided by ETSI. Particularly, the OF utilizes the OSM Release THIRTEEN, and has been installed on each domain of the FRF as a virtual machine with Linux Ubuntu 20.04.5 LTS, with 2 vCPUs of processing, 6 GB RAM, and 60 GB of storage.
- **SIA SBI**: As commented, the SIA SBI is based on ETSI OSM, which already provides a comprehensive southbound interface for OpenStack based domains. To support K8s-based domains, the SIA SBI used L2S-M. Hence, the latter has been installed as a K8s operator in every K8s-based FISHY domain. This enables the management of virtual networks (creation/deletion) and the attachment of FISHY components to those networks, so that they can communicate on isolated network segments.
- **SIA IDCO**: The SIA IDCO component has been deployed in an independent virtual machine that belongs to the FCS domain. It runs as a Kubernetes pod in a Kubeadm [\[24\]](#page-40-8) 1.26 cluster in the virtual machine. The latter has a Linux Ubuntu 20.04.3 LTS operating system, with 4 GB of RAM, 2 virtual CPUs and 20 GB of storage. All the existing SIA NED instances communicate with the IDCO instance.
- **SIA CCIPS** implementation is being done by providing to the different domains the role of CCIPS agents. These agents will receive the information from the CCIPS controller, which manages the secure connection by specifying some parameters, such as the type of algorithm and the lifetimes. The CCIPS controller will be deployed on the FISHY Control Services as a Kubernetes pod and the CCIPS agents, also in Kubernetes pod, will be on FISHY Control Services and FISHY domains 1 and 2.

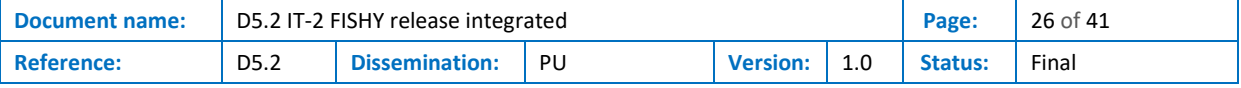

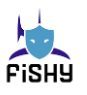

### 5.1.1 Interfaces

Although the formal definition of the SIA interface is presented in section 4.1, details on this interface are summarized here for completeness and coherence of the document.

<span id="page-26-1"></span>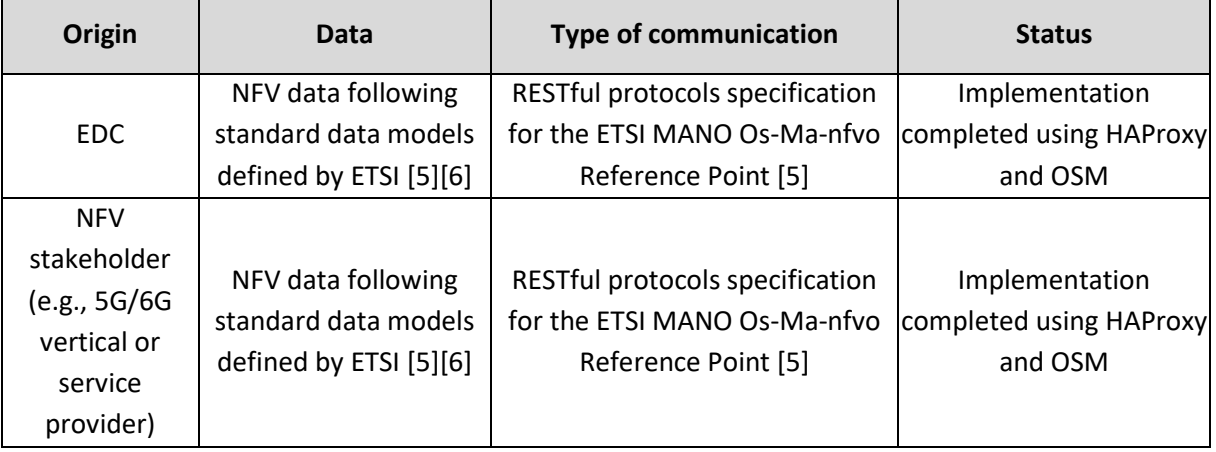

#### **Table 6. SIA inbound interfaces.**

#### **Table 7. SIA outbound interfaces.**

<span id="page-26-2"></span>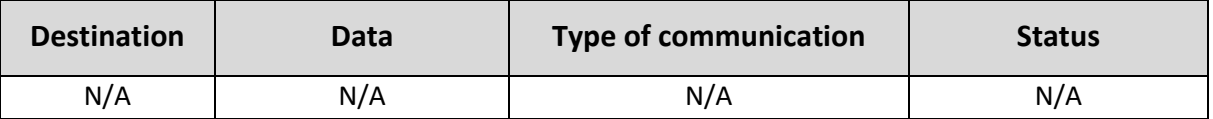

## <span id="page-26-0"></span>5.2 XL-SIEM integration

The XL-SIEM consists of two main components, the agent, and the server. The agent is installed in each use case infrastructure to collect information.

The server is installed on the FRF and is composed of 3 modules: topology, database, and dashboard. The topology receives information from the agent and analyzes it to create alarms. The alarms are then stored in the database, sent to the SPI (SPI translates the alarms to CEF format and sends them to the Central Repository) and shown in the dashboard.

In the following we describe the actions carried out to integrate the XL-SIEM into the FRF. *All the resources needed, and integration status are shown in [Table 4.](#page-23-0)*

#### • **Multitenancy and SSO**

To achieve multitenancy, users have been created for each use case. We have worked to incorporate an authentication system based on Keycloak.

#### • **Upload images and add to the repository.**

As a first step, a docker image of every XL-SIEM component was built and uploaded to the machine in the FRF. Once the docker images are in the FRF, the related information has been added to the container registry.

#### • **Deployment of the XL-SIEM in the Kubernetes Cluster.**

The final deployment of the XL-SIEM components was completed on a Kubernetes cluster available in the FRF domain. For that purpose, we have defined the Kubernetes deployment file for the asset. We created a YAML configuration file that will be used to deploy it in the FRF as a Kubernetes pod.

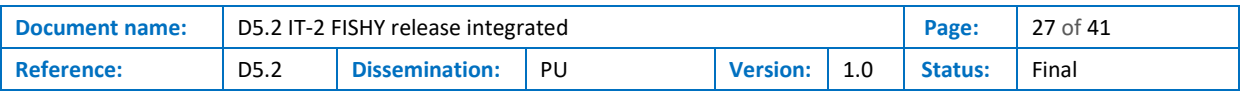

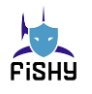

In this file, the container images that we have previously uploaded are referenced, as well as the number of replicas and environment variables and configuration options.

### • **Provide connectivity to the components.**

Finally, we have added the needed networks to the XL-SIEM. The information about such networks must be included in the YAML file.

### 5.2.1 Interfaces

<span id="page-27-1"></span>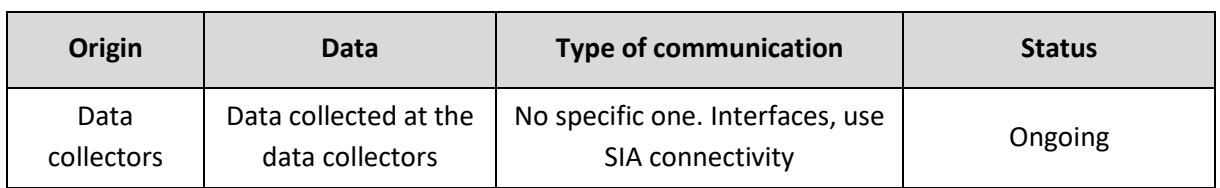

#### **Table 8. XL-SIEM inbound interfaces.**

#### **Table 9. XL-SIEM outbound interfaces.**

<span id="page-27-2"></span>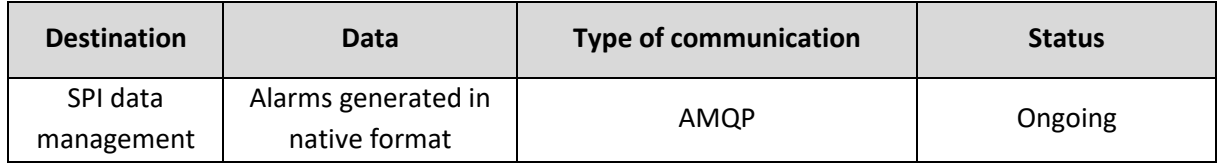

## <span id="page-27-0"></span>5.3 RAE integration

Risk Assessment Engine (RAE) is a Python and R-based tool that is composed of three components:

- the Dashboard, that has the user interface communication modules and a database;
- the Engine, that has the Dexi and R model, communication modules and a database;
- the Deployment module, with the Docker configurations, that were tailored for FISHY.

Actions regarding integration into the FRF, all the resources needed, and integration status are shown i[n Table 4:](#page-23-0)

- Uploading images and adding them to the repository: a docker image of the Dashboard, Engine and Deployment modules were uploaded into the FRF domain and added to the container registry.
- Deployment in the Kubernetes Cluster: YAML configuration file used to deploy the images in the FRF as a Kubernetes pod.
- Providing connectivity to the components, adding networks into the YAML configuration file.
- Sending risk reports to the SPI, that translates them into the CEF format and sends them to the Central Repository.
- Integration with Keycloak: integration with FISHY Keycloak server is in progress to allow SSO and multitenancy for the three use cases.

### 5.3.1 Interfaces

#### **Table 10. RAE inbound interfaces.**

<span id="page-27-3"></span>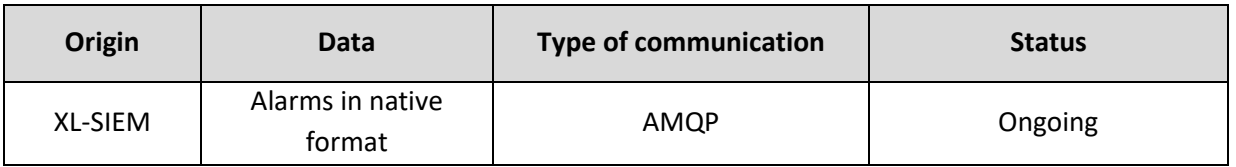

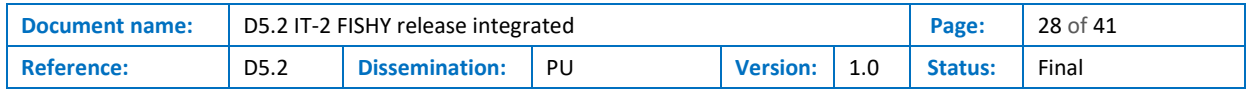

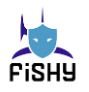

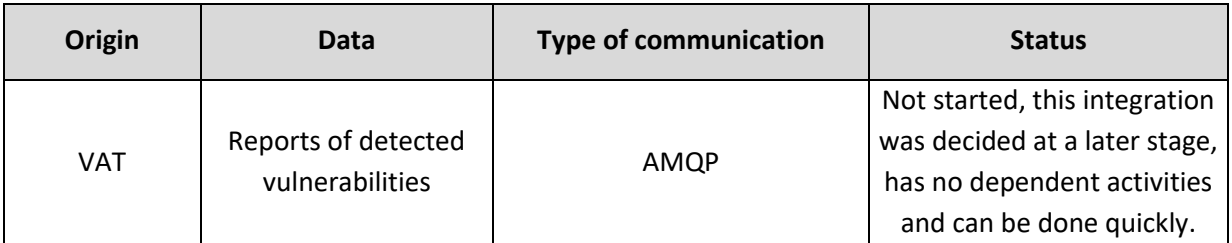

#### **Table 11. RAE outbound interfaces.**

<span id="page-28-1"></span>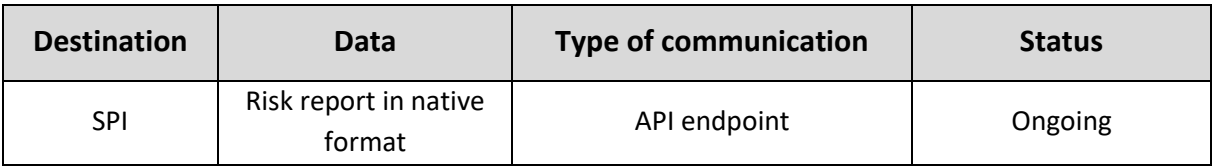

## <span id="page-28-0"></span>5.4 SPI integration

The Security and Privacy Infrastructure (SPI) module establishes seamless communication with all components of the FISHY Project, thereby serving as a crucial interface between low-level constituents, higher-level modules, and users. Notably, the Identity Manager (IDM) and Data Manager (DM) modules of the SPI have been successfully deployed in the FRF using two pods.

The IDM pod, comprising of a Keycloak instance and a PostgresSQL database, is responsible for access control and authentication within FISHY. Any pod within one of the networks where the SPI-IDM pod is deployed can directly send HTTP requests to Keycloak, either to request or validate an access token.

On the other hand, the SPI-DM pod, composed of a single container featuring an HTTP Python Server, accepts requests from tools requiring data transformation into the CEF format. Subsequently, the Data Manager transforms the data and stores it in the Central Repository.

### 5.4.1 Interfaces

#### **Table 12. SPI inbound interfaces.**

<span id="page-28-2"></span>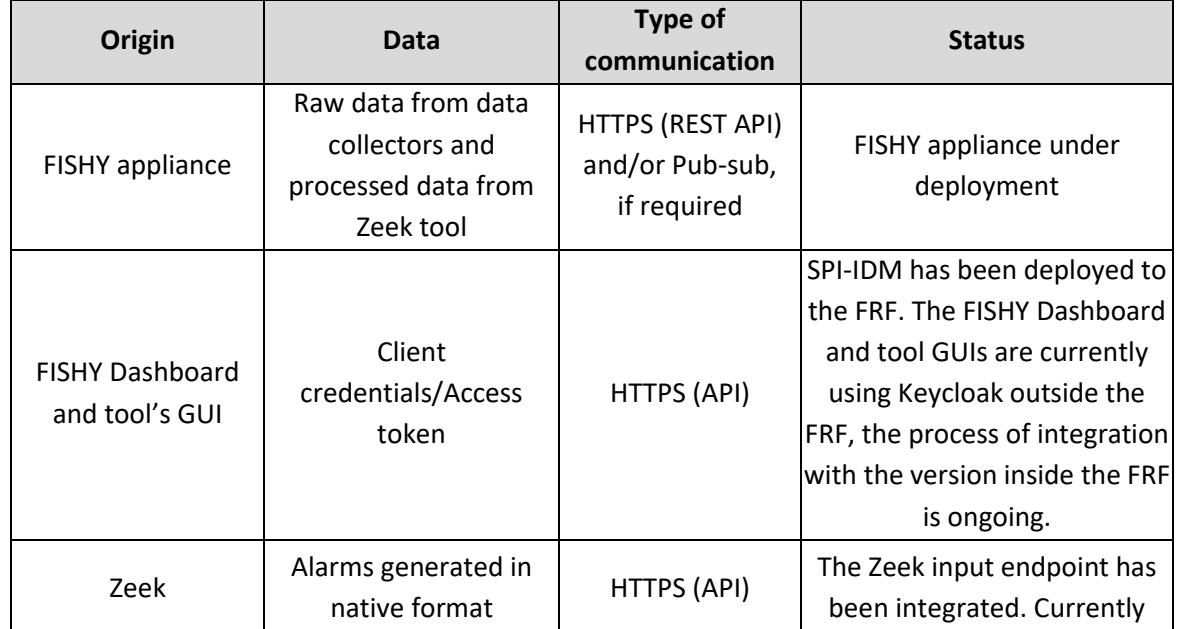

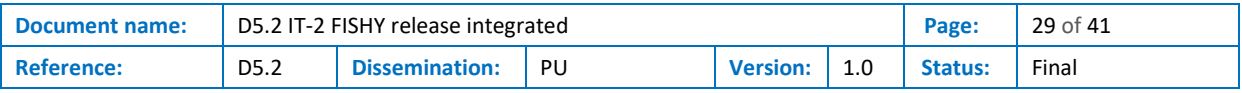

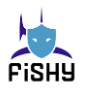

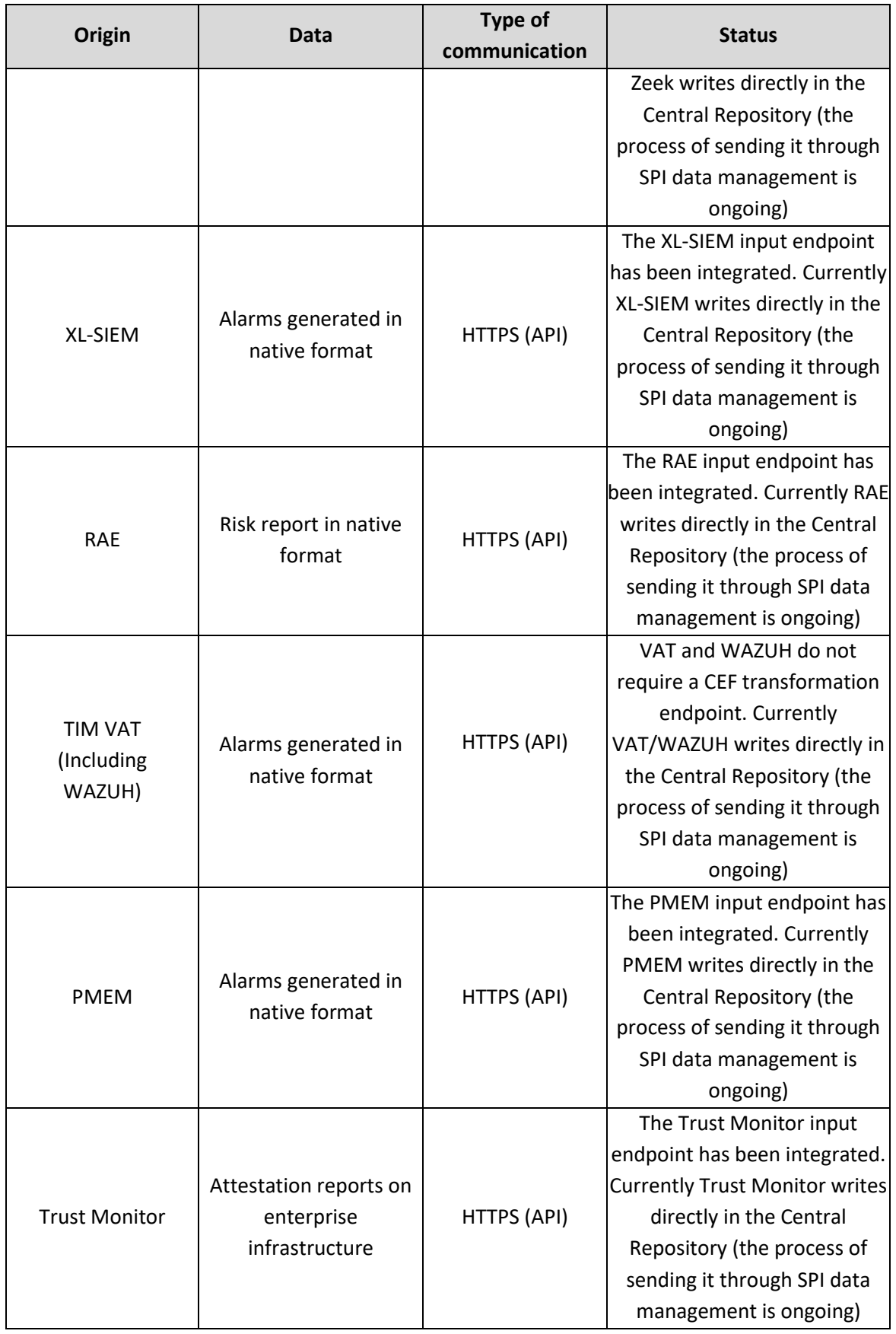

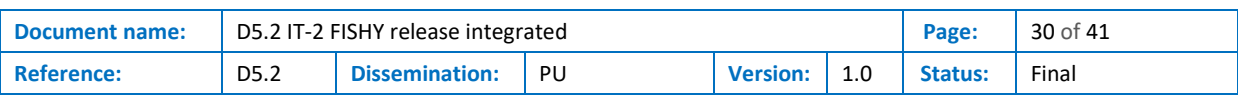

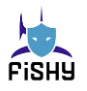

#### **Table 13. SPI outbound interfaces.**

<span id="page-30-1"></span>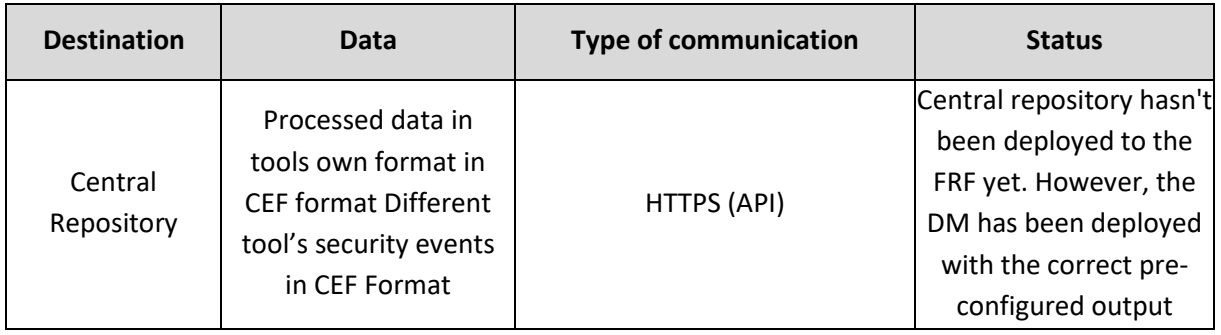

## <span id="page-30-0"></span>5.5 IRO integration

The integration of the IRO on the FRF as a Kubernetes pod is already achieved, where IRO software contains two containers: IRO source code and Elasticsearch. They can leverage the NED to communicate with the container hosted on the other VM of the Sandbox. The communication between IRO and other components such as TIM tools, Smart contracts and EDC can now be achieved only through the Central Repository, which has been introduced to facilitate the communication between different FISHY components. The communication with Central Repository can be achieved either using REST HTTP APIs, for basic CRUD (Create, Read, Update, Delete) operations, or using a publish/subscribe RabbitMQ message bus, to receive real-time updates from TIM tools and Smart Contract. In order to manage user information and sessions, IRO can also achieve communication with Keycloak server instance deployed inside the FRF as a pod, using REST HTTP.

### 5.5.1 Interfaces

<span id="page-30-2"></span>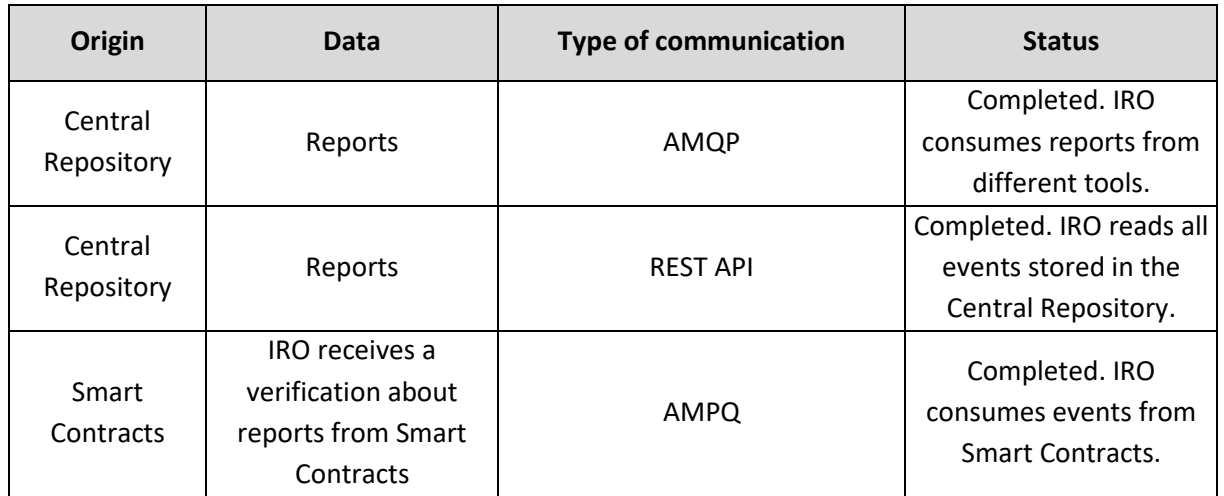

#### **Table 14. IRO inbound interfaces.**

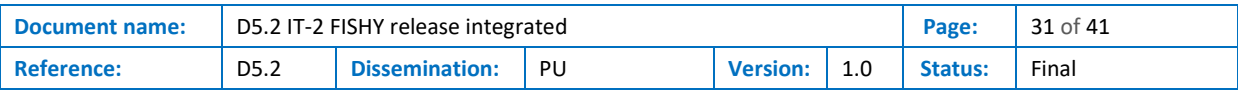

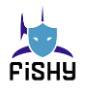

#### **Table 15. IRO outbound interfaces.**

<span id="page-31-1"></span>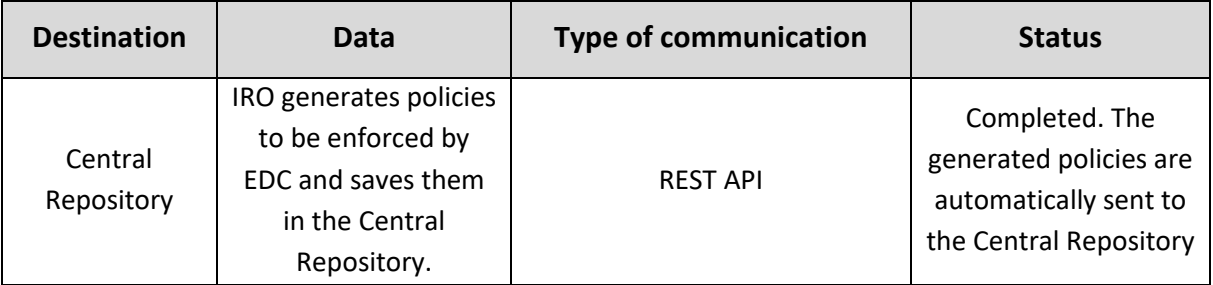

## <span id="page-31-0"></span>5.6 Central Repository integration

In IT-1 the Central Repository, then known as the Threat/Attack Repository, was strictly a WP3 component and in IT-2 it was expanded to serve as a central repository and facilitate the communication between the components (modules) of all technical WPs (WP3 – WP5). In this sense, it was renamed to Central Repository.

The communication between modules, both internal to TIM and other platform modules, is facilitated by an HTTP(S) REST API, that allows all CRUD (Create, Read, Update, Delete) operations over the data entities handled by TIM; and a publish/subscribe RabbitMQ message bus, that allows any involved components to receive real-time updates on any relevant new or updated data.

In IT-2, its data model definitions have been expanded from only dealing with events and alerts to the ability to store various policies (high level and medium level), configuration data, and certification data and facilitate immediate responses from the platform thanks to the pub/sub system providing instant notifications. The Central Repository has also been modified to enable the storage of the TIM tool reports in the CEF format.

For the purposes of integration with the FISHY Reference Framework (FRF), the networking configuration has been expanded to use two networks, one for HTTP(S) access to Central Repository REST API and the second one for communication with the RabbitMQ. Services that only read notifications from the Central Repository need to connect to the RabbitMQ network only.

### 5.6.1 Interfaces

<span id="page-31-2"></span>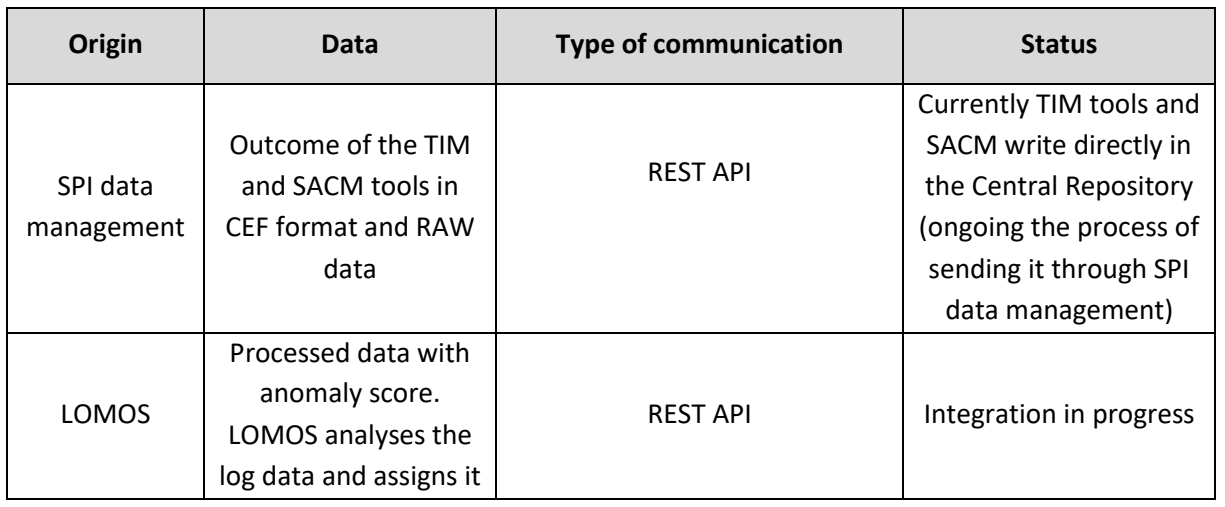

#### **Table 16. Central Repository inbound interfaces.**

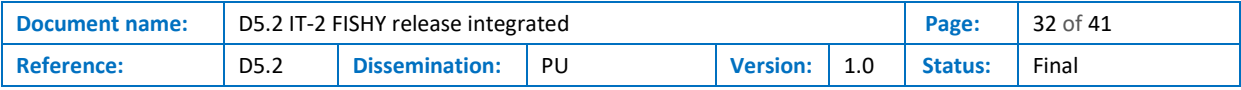

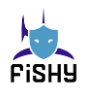

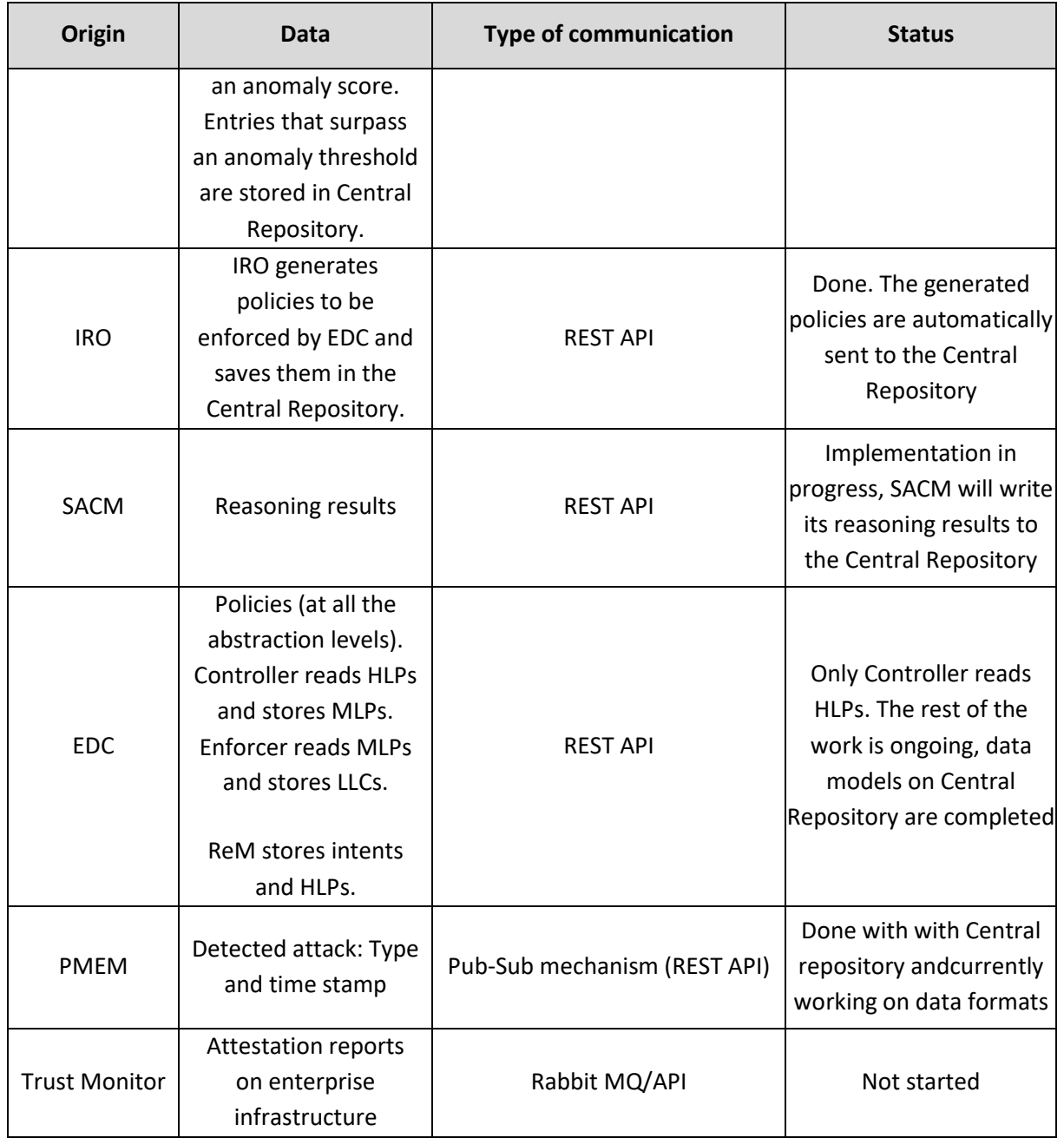

#### **Table 17. Central Repository outbound interfaces.**

<span id="page-32-0"></span>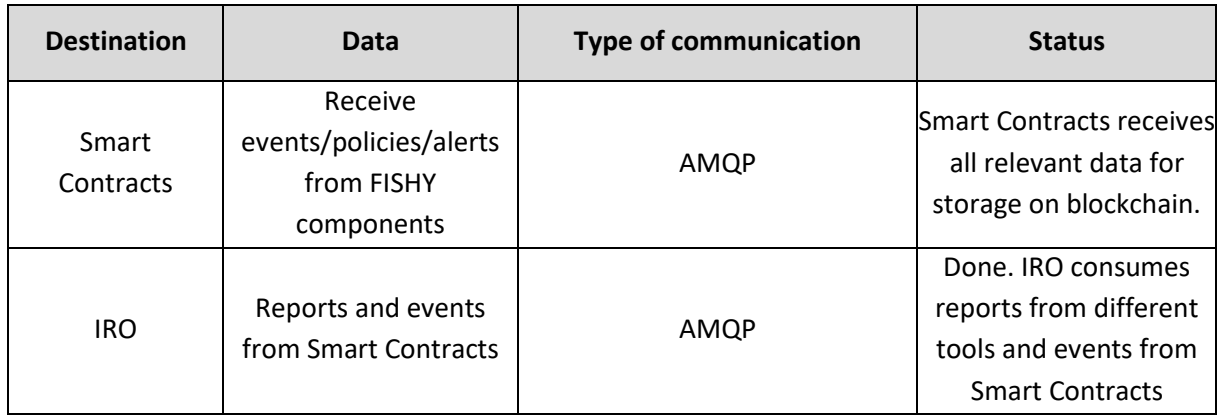

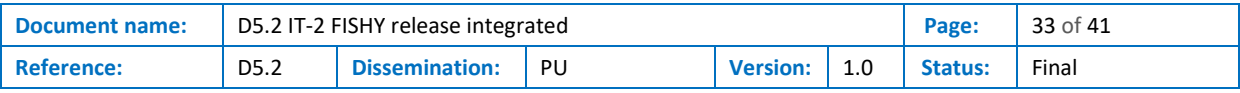

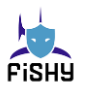

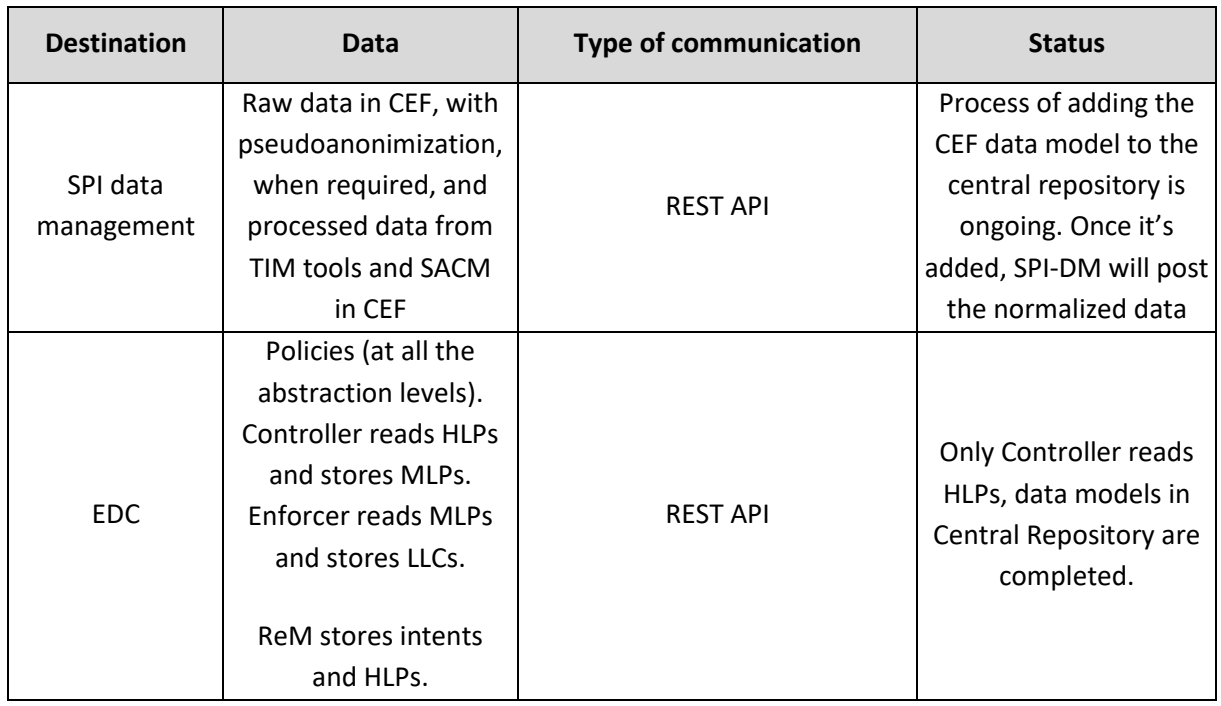

## <span id="page-33-0"></span>5.7 PMEM integration

The PMEM is an  $R^2$  based application which is used to identify the networks anomalies and attacks. The integration of this tool in the FRF is being done by first dockerizing the R application which contains both server and front end. The YAML configuration file is used to deploy it in the FISHY Control Services as a Kubernetes pod. The pod is able to interact with the networks created inside the FRF: net-dashboard, net-spi. Through these networks PMEM is able to communicate with both, the dashboard and the Keycloak server instance deployed on the FRF as a pod.

### 5.7.1 Interfaces

#### **Table 18. PMEM inbound interfaces.**

<span id="page-33-1"></span>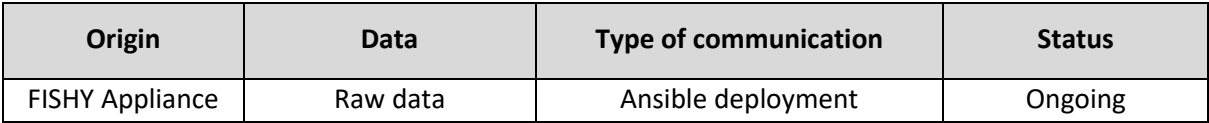

#### **Table 19. PMEM outbound interfaces.**

<span id="page-33-2"></span>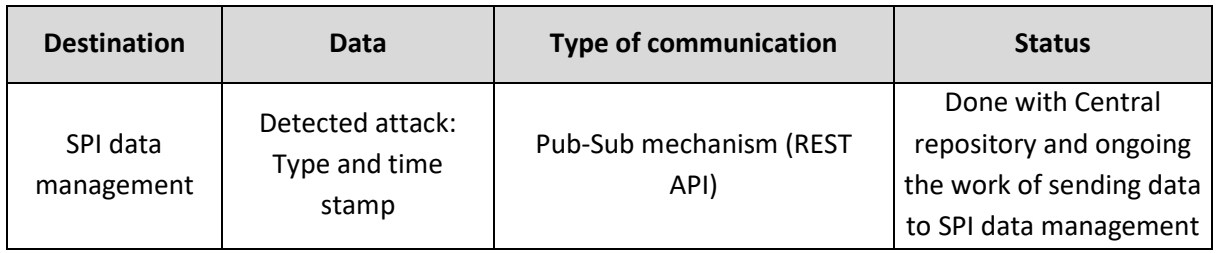

<sup>2</sup> https://www.r-project.org/

| <b>Document name:</b> | D5.2 IT-2 FISHY release integrated |                |    |                 |     | Page:   | 34 of 41 |
|-----------------------|------------------------------------|----------------|----|-----------------|-----|---------|----------|
| <b>Reference:</b>     | D <sub>5.2</sub>                   | Dissemination: | PU | <b>Version:</b> | 1.0 | Status: | Final    |

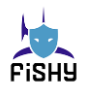

## <span id="page-34-0"></span>5.8 Dashboard integration

The Dashboard is a Node.js based web application which provides the SSO and multi-tenancy mechanism for users to interact with the different FISHY tools working in the different use cases. The users just have to login in the dashboard, and they are able to interact with the different tools based on their scope.

The implementation of this tool has been done by first dockerizing the Node.js application. The YAML configuration file is used to deploy it in the FRF as a Kubernetes pod. The pod is able to interact with two networks: net-dashboard, net-spi to do the communication between different tool GUIs and Keycloak server instance deployed inside the FRF as a pod.

## 5.8.1 Interfaces

<span id="page-34-2"></span>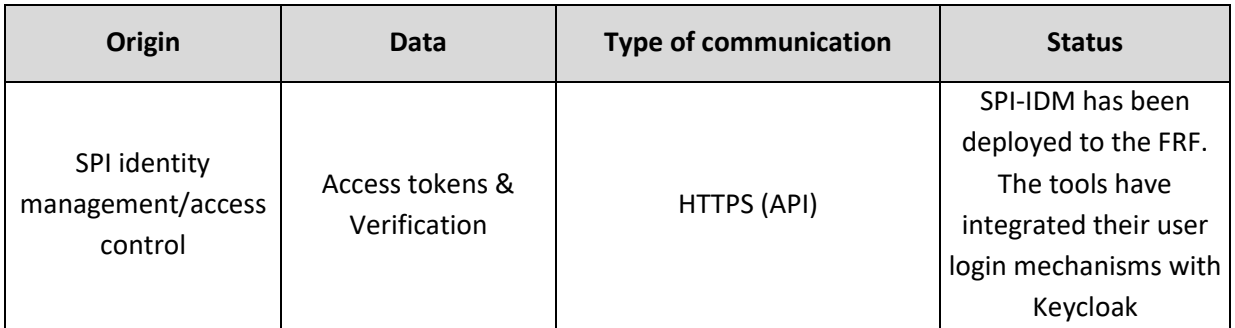

#### **Table 20. Dashboard inbound interfaces.**

#### **Table 21. Dashboard outbound interfaces.**

<span id="page-34-3"></span>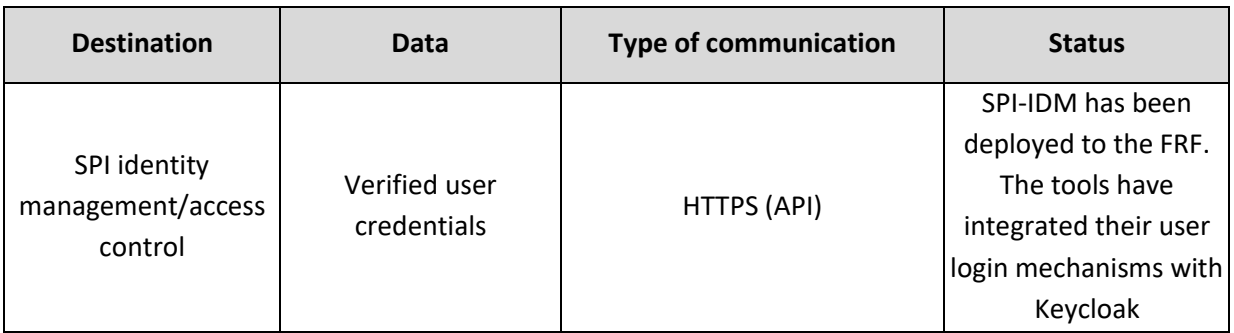

## <span id="page-34-1"></span>5.9 SACM Integration

The SACM platform consists of a series of individual dockerized components along with a collection of tools in a modular manner offering cybersecurity related services such as security and privacy assurance of complex ICT systems. The platform supports the continuous assessment of the security and privacy posture of organizations and enterprises. To do so, the platform provides the following key capabilities among others:

- modelling and (automated) discovery of organization/enterprise IT and business assets through its asset loader component;
- continuous multi-layer runtime monitoring of threats, vulnerabilities, incidents, and security controls effectiveness based on Event Calculus and the EVEREST engine through its auditing and event collection components;

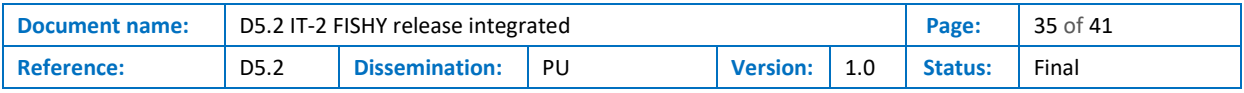

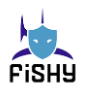

• a front-end novel GUI that allows FISHY users to create/update assets and deploy/start its monitoring capabilities.

All individual components of SACM have been deployed in the IRO component providing its own GUI access to the user platform. These components are moved to the FRF as individual Kubernetes pods while the networking configuration are expanded to facilitate HTTP(S) access to Central Repository due to the fact that the reasoning results of SACM are stored to the Central Repository.

The pod of the SACM GUI is able to interact with the networks created inside the FRF: *net-dashboard*, *net-spi*. Through these networks the pod of the SACM GUI is able to communicate with the dashboard and the *Keycloak* server instance deployed on the FRF.

### 5.9.1 Interfaces

<span id="page-35-1"></span>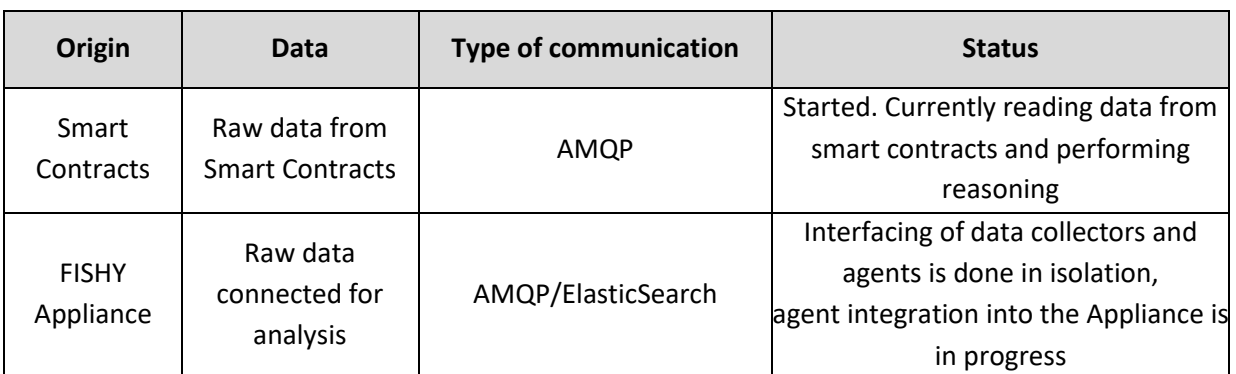

#### **Table 22. SACM inbound interfaces.**

#### **Table 23. SACM outbound interfaces.**

<span id="page-35-2"></span>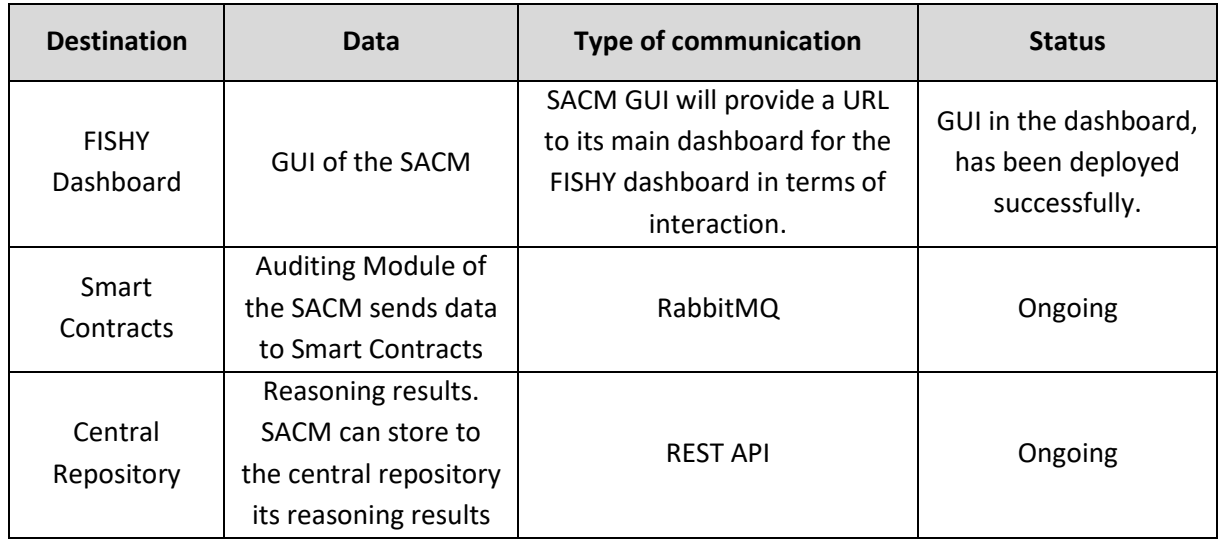

## <span id="page-35-0"></span>5.10 Platform Monitoring Tool

Considering all the different elements that have been developed in this project, the need to verify a correct integration takes great precedence. The MON is a particular SIA component that allows the monitoring of the different modules integrated in the FRF, as a multi-domain NFV ecosystem. With this monitoring component, it is possible to verify if the different elements have been deployed according to their specifications, if their interfaces are connected as defined and if the traffic is being

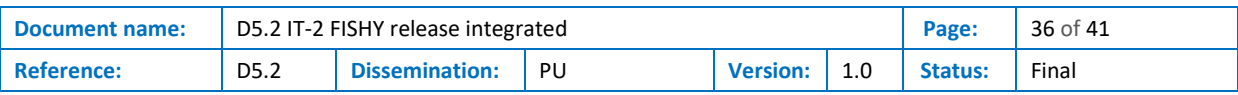

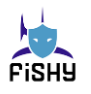

sent and received as desired. In addition, it can also be used to monitor the platform operation in the different tests.

As it has been previously described, the MON uses Prometheus. The basis Prometheus has a webbased interface for visualizing the data –accessible at *http://<host IP>:30090* although not used–, and it can be integrated with other systems for more advanced dashboarding and alerting functionality. In our case, Grafana has been deployed, as it enables the integration of various data sources, making it ideal for monitoring the diverse domains comprising the FRF. With this, it becomes possible to merge panels from components located in either FISHY Control Services (FCS) domain, Domain 1 or 2 into a single dashboard, based on preference.

Grafana's GUI is accessible at *http://<FCS\_IP>:30001* and allows to see many different dashboards and metrics. As far as this integration goes, the focus has been placed on the main metrics to check the functionality of the different components, creating a dedicated dashboard for each FISHY tool deployed in the FRF. In the following figure the metrics displayed for the SPI-IDM component located in the FCS domain can be observed.

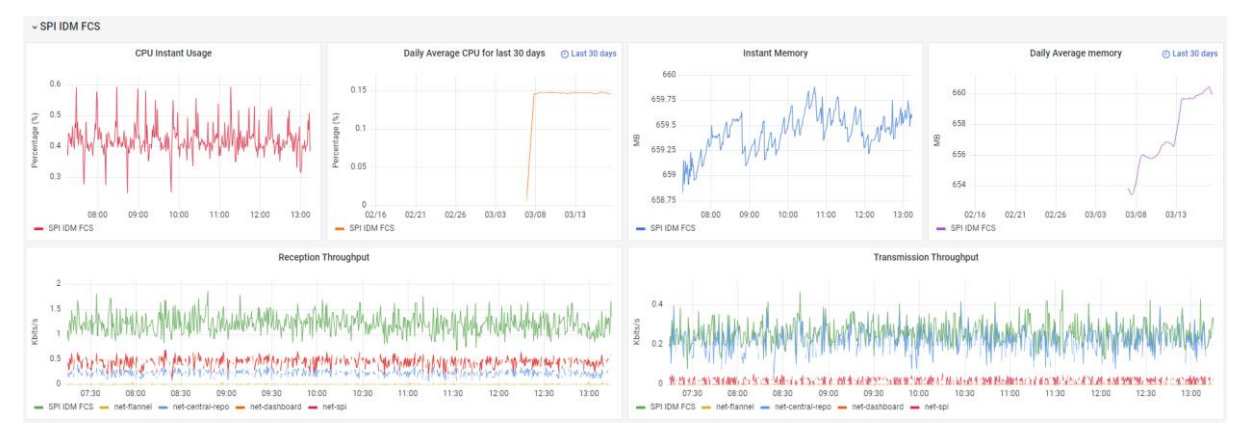

**Figure 8. Panel of the SPI-IDM tool**

<span id="page-36-0"></span>These metrics include the *CPU Instant Usage*, which shows the percentage of the number of cores that are being used by each container. This allows to monitor the resource utilization of a pod or container and can be used to identify performance bottlenecks, detect potential issues, or track the overall system health. On the right, the *Daily Average CPU* for the past 30 days is included, computing the average CPU utilization in the past 24 hours and extending this graph for 30 days, so that any strange behavior can be easily detected. The *Instant Memory* metric represents the amount of memory (in Megabytes) that is currently being used by a specific container. The working set is the portion of a process's memory that is held in RAM and actively used. It includes all memory that the kernel determines to be in use, including memory that is used by the kernel, by the container itself, or by any processes running inside the container.

In the same way as before, the daily average is computed and graphed for the past 30 days, to be able to detect anomalies. Finally, the transmission/reception *Throughput* or rate is displayed (in Kbits/s). We show this metric for the whole pod and for each network interface allocated to the pod. It is important to note that this metric will be specific to the pod's network namespace, meaning that it will only show the network traffic that is happening inside the pod and not the node of the Kubernetes cluster where the pod runs.

In particular, in the dashboard shown as an example in "[Figure 8. Panel of the SPI-IDM tool](#page-36-0)", the performance of SPI Identity Manager is depicted both in instant values and average measures. A small percentage of CPU usage is appreciated due to the recent inclusion of the component in the domain, which means that it is already integrated but still not executing any demanding task. The same occurs with instant memory which suffers small oscillations but still requires little resources.

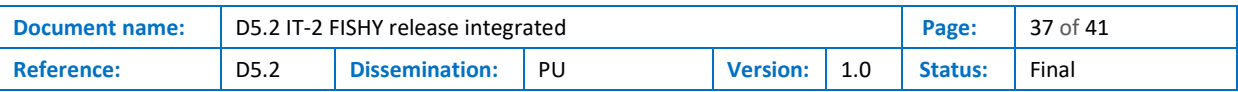

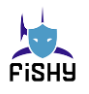

However, the average memory can be seen to grow as time passes, although it is still a small value, which is the expected behaviour as the pod begins to perform new tasks. Finally, the throughput is seen to be quite low as the pod is not exchanging much traffic with other pods yet. Once all the components are integrated and interconnected, this would be reflected in the different panels of the MON, that would allow to verify the proper final integration, as well as to monitor the performance metrics of the FISHY components during the functional tests that will validate their proper behaviour.

## <span id="page-37-0"></span>5.11 Smart Contracts

The Smart Contracts component is a validation mechanism for the different events/policies/reports that the rest of the FISHY components produce. The validation process involves the persistence of, for example, a report's details, that arrives from the Central Repository, in an IPFS node and the information to retrieve it from IPFS in a private Quorum network. The use of these two components ensures that any attempt to tamper with the data cannot go undetected.

The Smart Contract component is a Django application, always monitoring the RabbitMQ of the FISHY Central Repository for any new events/policies/reports that are written. The component, as well as the IPFS and the Quorum network, are available in a dockerized format and is integrated in the FRF as Kubernetes pods. The Smart Contracts component is connected to the RabbitMQ network, to read the Central Repository notifications and send back an answer to confirm the validation. An additional network to host IPFS and Quorum has been created and connected to the component.

### 5.11.1 Interfaces

#### **Table 24. Smart Contracts inbound interfaces.**

<span id="page-37-1"></span>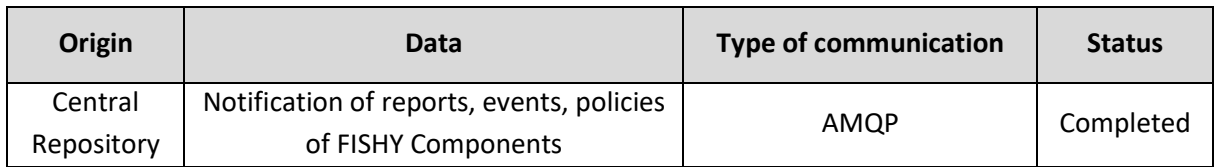

#### **Table 25. Smart Contracts outnound interfaces.**

<span id="page-37-2"></span>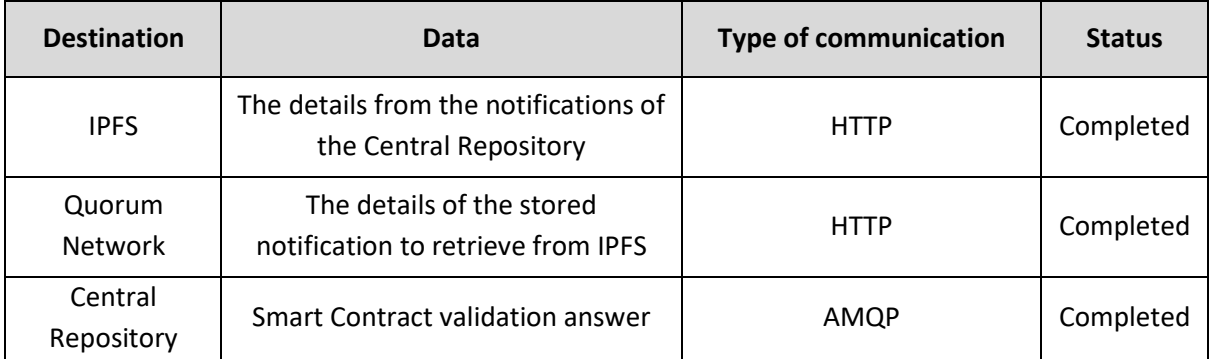

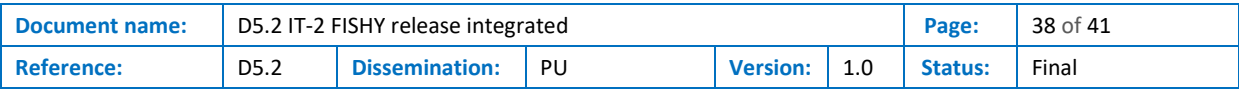

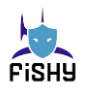

# <span id="page-38-0"></span>6 Conclusions

The work done in WP5 and related WPs is summarized in this deliverable. All the tools that are part of the FISHY Reference Framework have been explained -in terms of deployment-. Also, latest updates on the Dashboard, IRO and SIA have been reported on this document.

This deliverable closes the WP5, where all the tools involved in the project have been integrated in a common framework. The FISHY Reference Framework is the stable platform created to provide the necessary connections for the tools to interact and communicate between them.

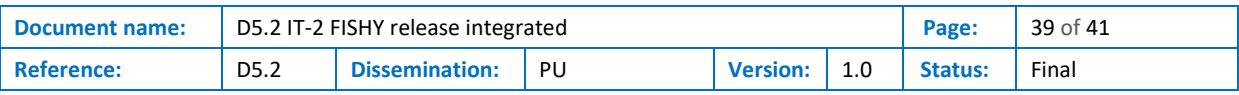

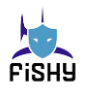

# <span id="page-39-0"></span>References

- <span id="page-39-1"></span>[1] Admela Jukan et al., FISHY Deliverable D2.2: IT-1 architectural requirements and design, H2020 FISHY project (Grant agreement ID: 952644), August 2021.
- <span id="page-39-2"></span>[2] OpenStack, Open source software for creating private and public clouds, [Online]. Available: https://www.openstack.org (accessed on March 24, 2023).
- <span id="page-39-3"></span>[3] Linux Foundation, Kubernetes - A production-grade container orchestration stack, [Online]. Available: [https://kubernetes.io](https://kubernetes.io/) (accessed on March 24, 2023).
- <span id="page-39-4"></span>[4] S. Hares, D. Lopez, M. Zarny, C. Jacquenet, R. Kumar, J. Jeong, "Interface to Network Security Functions (I2NSF): Problem Statement and Use Cases," RFC 8192, Jul. 2017. [Online] Available: <https://datatracker.ietf.org/doc/html/rfc8192> (accessed on March 28, 2023)
- <span id="page-39-5"></span>[5] ETSI GS NFV-SOL 005 V4.3.1, "Network Functions Virtualisation (NFV) Release 4; Protocols and Data Models; RESTful protocols specification for the Os-Ma-nfvo Reference Point," European Telecommunications Standards Institute, ETSI, 2022.
- <span id="page-39-6"></span>[6] ETSI GS NFV-SOL 006 V3.7.1, "Network Functions Virtualisation (NFV) Release 3; Protocols and Data Models; NFV descriptors based on YANG Specification," European Telecommunications Standards Institute, ETSI, 2023.
- <span id="page-39-7"></span>[7] HAProxy, An open source software implementation of a high availability load balancer and reverse proxy for TCP and HTTP-based applications, [Online]. Available: https://www.haproxy.com (accessed on March 24, 2023).
- <span id="page-39-8"></span>[8] ETSI, Open Source MANO (OSM) - An open source NFV Management and Orchestration (MANO) software stack aligned with ETSI NFV specificactions, [Online]. Available: https://osm.etsi.org (accessed on March 24, 2023).
- <span id="page-39-9"></span>[9] L. F. Gonzalez, I. Vidal, F. Valera and D. R. Lopez, "Link Layer Connectivity as a Service for Ad-Hoc Microservice Platforms," in IEEE Network, vol. 36, no. 1, pp. 10-17, January/February 2022, doi: 10.1109/MNET.001.2100363.
- <span id="page-39-10"></span>[10] Universidad Carlos III de Madrid. L2S-M. Available at: [http://l2sm.io](http://l2sm.io/) (accessed on March 27, 2023).
- <span id="page-39-11"></span>[11] Linux Foundation, Helm – The package manager for Kubernetes, [Online]. Available: [https://helm.sh](https://helm.sh/) (accessed on March 24, 2023).
- <span id="page-39-12"></span>[12] Luis F. Gonzalez, B. Nogales, I. Vidal and F. Valera. OSM PoC 14: Leveraging OSM virtual networking in in Kubernetes clusters. Available at: [https://osm.etsi.org/wikipub/index.php/OSM\\_PoC\\_14\\_Leveraging\\_OSM\\_virtual\\_networking\\_in\\_](https://osm.etsi.org/wikipub/index.php/OSM_PoC_14_Leveraging_OSM_virtual_networking_in_Kubernetes_clusters) [Kubernetes\\_clusters](https://osm.etsi.org/wikipub/index.php/OSM_PoC_14_Leveraging_OSM_virtual_networking_in_Kubernetes_clusters) (accessed on March 28, 2023).
- <span id="page-39-13"></span>[13] Luis F. Gonzalez, I. Vidal, F. Valera, B. Nogales and Diego R. Lopez. Connectivity among CNFs using SDN. Available at: <https://osm.etsi.org/gitlab/osm/features/-/issues/10921> (accessed on March 28, 2023).
- <span id="page-39-14"></span>[14] Open vSwitch. (v3.1.0), Linux Foundation. Accessed: March 24, 2023. [Online]. Available: <https://www.openvswitch.org/>
- <span id="page-39-15"></span>[15] Open Network Operating System. (2.7.0), Open Networking Foundation. Accessed: March 24, 2023. [Online]. Available: <https://opennetworking.org/onos/>

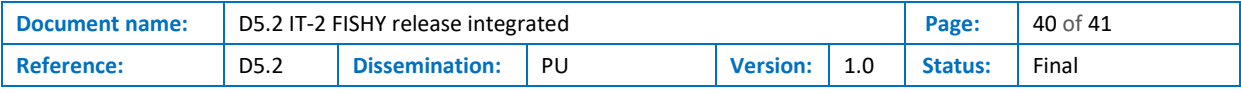

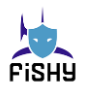

- <span id="page-40-0"></span>[16] Openflow® Switch Specification 1.3.0, ONF TS-006, June. 2012.
- <span id="page-40-1"></span>[17] Network Functions Virtualization (NFV) Release 3; Management and Orchestration; Interface and Information Model Specification for Multi-Site Connectivity Services, ETSI GS NFV-IFA 032 v3.2.1, ETSI, France, April. 2019
- <span id="page-40-2"></span>[18] Prometheus Official Documentation, [Online]. Available: <https://prometheus.io/docs/> (accessed on March 28, 2023).
- <span id="page-40-3"></span>[19] Grafana Official Documentation, [Online]. Available: <https://grafana.com/docs/grafana/> (accessed on March 28, 2023).
- <span id="page-40-4"></span>[20]Sysrepo. Storing and managing YANG-based configurations for UNIX/Linux applications. Available: <https://www.sysrepo.org/>
- <span id="page-40-5"></span>[21]Netopeer2 – NETCONF Server. Available: <https://github.com/CESNET/netopeer2>
- <span id="page-40-6"></span>[22] 5TONIC - An open research and innovation laboratory focusing on 5G technologies, [Online]. Available: <https://www.5tonic.org/> (accessed on March 28, 2023).
- <span id="page-40-7"></span>[23] VMware, Bitnami - A Kubernetes applications catalog, [Online]. Available: <https://bitnami.com/stacks/helm> (accessed on March 24, 2023).
- <span id="page-40-8"></span>[24]Kubeadm. Available: <https://kubernetes.io/docs/reference/setup-tools/kubeadm/>

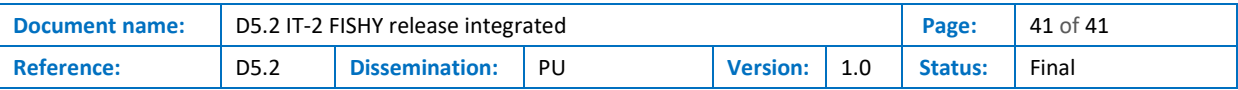